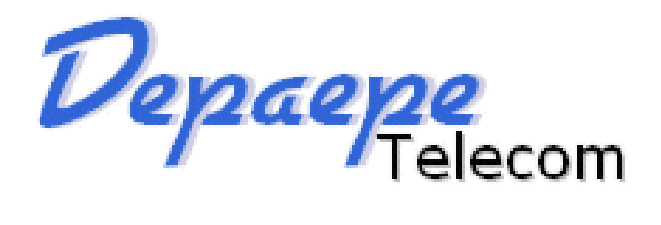

# **HD2000 IP Phone User Manual**

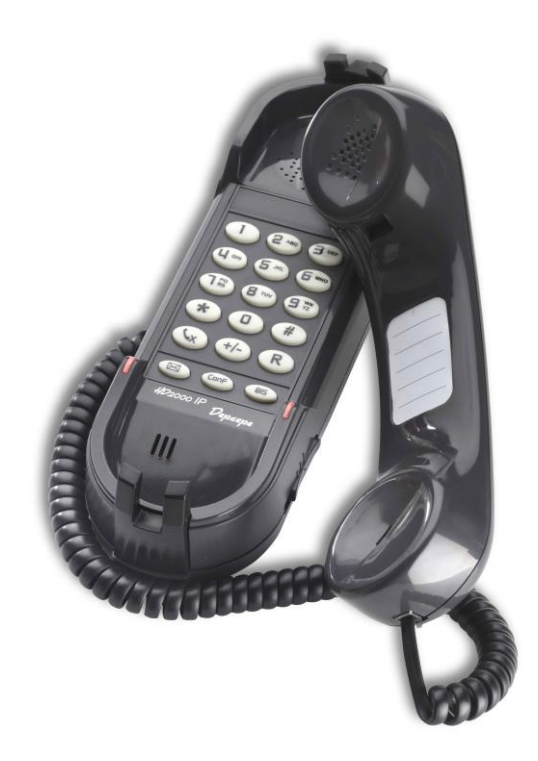

# **Made in France SAS HENRI DEPAEPE**

*[http://www.depaepe.com](http://www.depaepe.com/)*

HD2000 IP User Manual

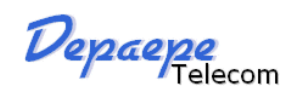

# **Table of Content**

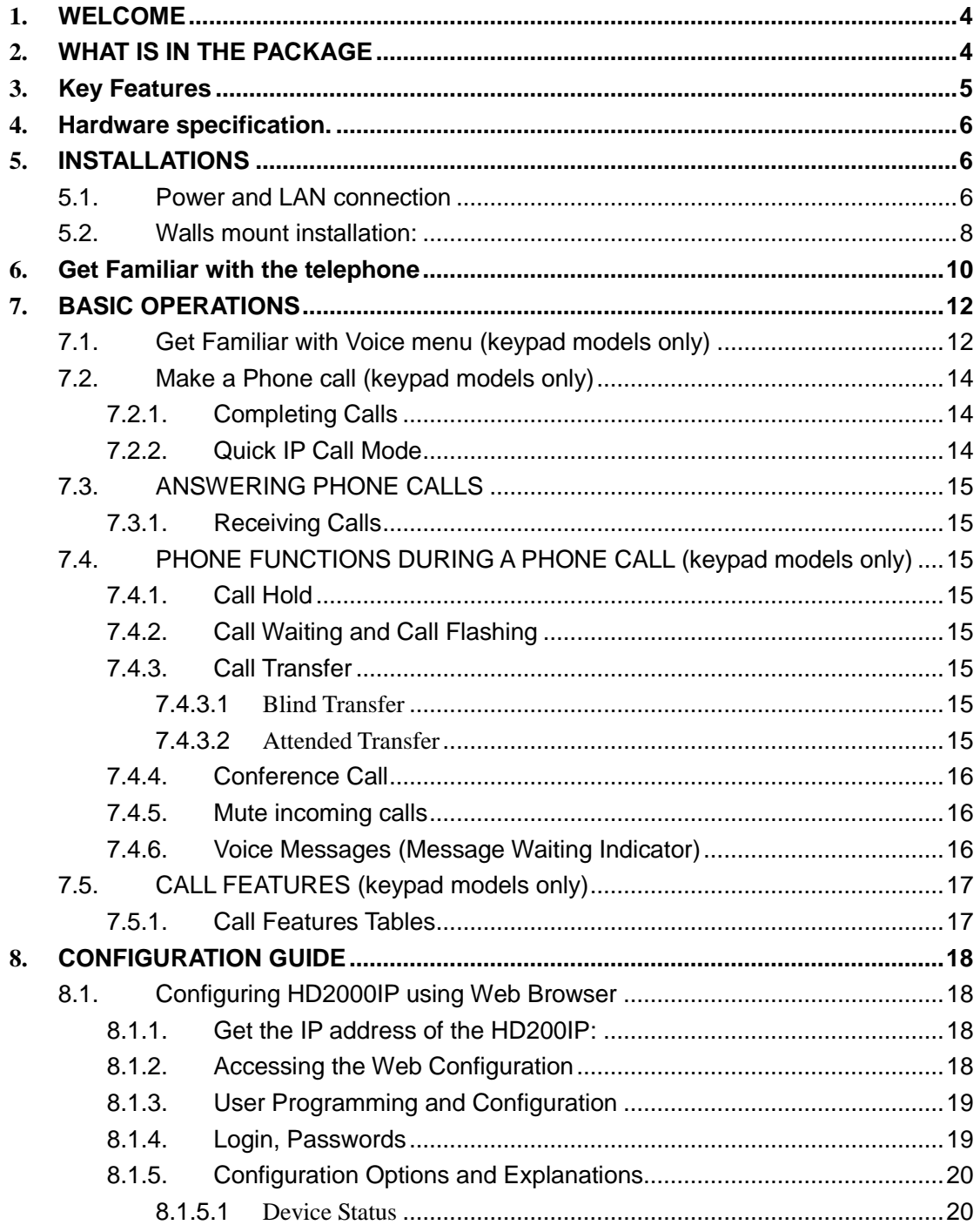

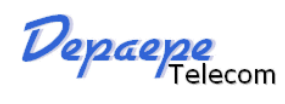

# HD2000 IP User Manual

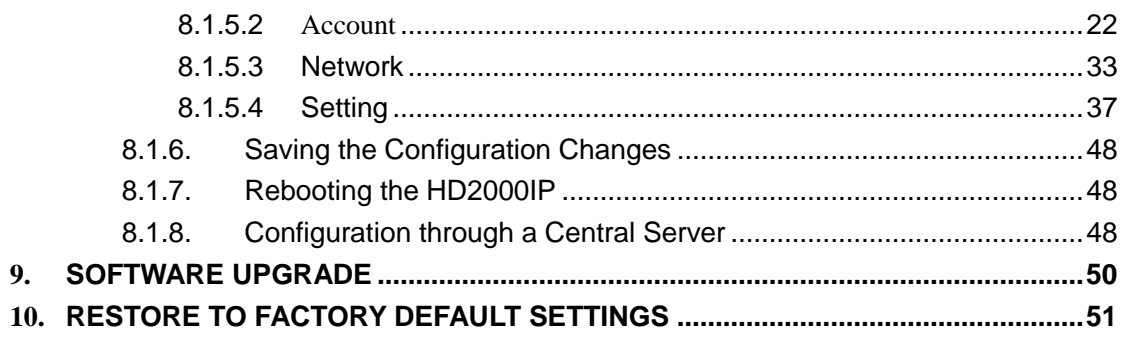

Depaepe<br>HD2000 IP User Manual

# <span id="page-3-0"></span>**1. WELCOME**

The IP PHONE HD2000IP is an internet telephone set that features superb audio quality, rich functionalities, high level of integration, and compactness. By converting analog voice for transmission over the internet, the IP Phone HD2000IP allows users with broadband internet connections to make calls to and from anywhere in the world. The IP PHONE HD2000IP is fully compatible with SIP industry standard and can interoperate with many other SIP compliant devices and software on the market.

# <span id="page-3-1"></span>**2. WHAT IS IN THE PACKAGE**

The HD2000IP package contains:

One HD2000IP VoIP Phone

One power supply (option)

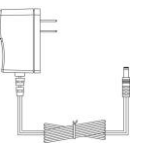

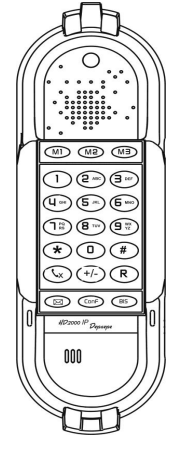

Quick installation guide and quick user guide

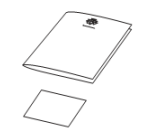

 $\geq 1$  thin screw, 2 bigger screws, 1 foam.

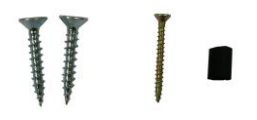

Depaepe<br>HD2000 IP User Manual

# <span id="page-4-0"></span>**3. Key Features**

- Support SIP 2.0 (RFC 3261), TCP/UDP/IP, RTP/RTCP, HTTP, ICMP, ARP/RARP, DNS, DHCP, NTP, PPPoE, STUN, UPNP,TFTP, etc.
- Powerful Digital Signal Processing (DSP) technology to ensure superior audio quality
- Support various codecs including G.711 (PCM a-law and u-law), G.723.1 , G.729A/B, G.726-32, G.722, GSM\_FR, iLBC.
- Support standard encryption and authentication (DIGEST using MD5, MD5-sess), AES ?
- Support for Layer 2 QoS (802.1Q/VLAN Tag, 802.1p) and Layer 3 QoS (ToS, DiffServ, MPLS)
- Support Silence Suppression, VAD (Voice Activity Detection), CNG (Comfort Noise Generation), Acoustic Echo Cancellation (AEC) with Acoustic Gain Control(AGC) for speakerphone mode.
- Support automated provisioning for mass deployment ,RTP and TLS (pending)for security protection
- Support automated NAT traversal without manual manipulation of firewall/NAT
- Support Hold, Transfer, Forward, 3-way Conference, in-band and out-of-band DTMF, Call Waiting, Call Log, Off-hook Auto Dial, Auto Answer, Downloadable Ringtones, SMS,Direct IP Call, Intercom, Paging, Pick up.
- $\blacktriangleright$  Support syslog, full duplex hands-free speakerphone with advanced acoustic echo cancellation, redial, volume control, voice mail with indicator, downloadable ring tones.
- $\blacktriangleright$  Provide easy configuration through manual operation (phone keypad), Web interface or automated centralized configuration file via TFTP, HTTP, FTP, HTTPS.
- Support 6 dedicated function keys: Mute, 3 level volume key, Flash (Hold), Message, Conference, Redial.
- Support 3 levels ringer volume ( high/middle/off for HD2000IP with keypad, high/middle/low for HD2000IP urgence)

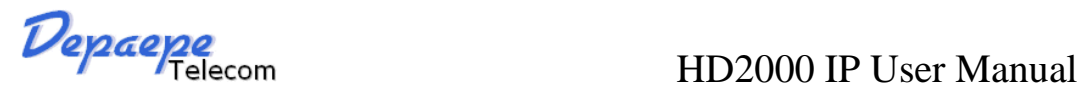

# <span id="page-5-0"></span>**4. Hardware specification.**

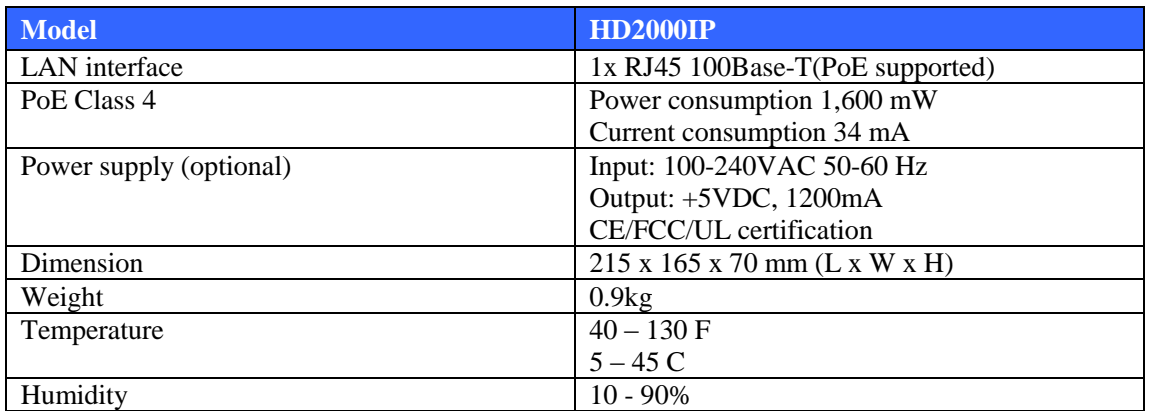

# <span id="page-5-1"></span>**5. INSTALLATIONS**

# <span id="page-5-2"></span>**5.1. Power and LAN connection**

Following are the steps to install a HD2000IP:

- Connect Ethernet cable from back of the phone (LAN Port) to a PoE port of switch or router.
- If you don't have PoE switch or router, please use power adapter (optional) into back of the phone and connect it to a power outlet.

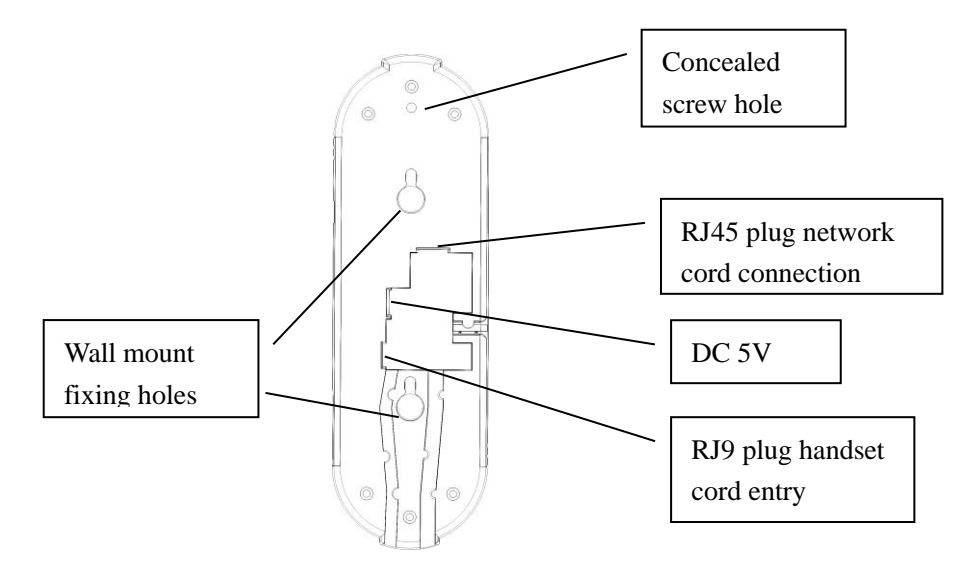

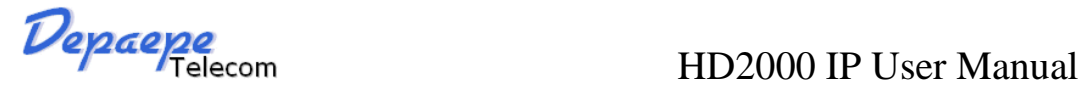

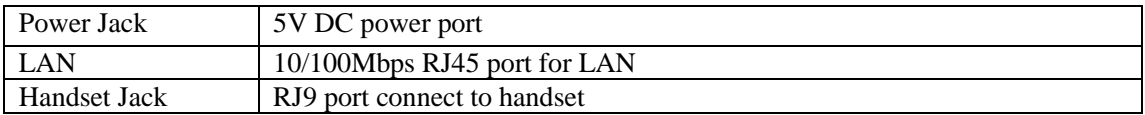

### **SAFETY COMPLIANCES**

The HD2000IP phone complies with FCC/CE and various safety standards. The HD2000IP power adaptor (optional) is compliant with these standards. Only use the HD2000IP power adaptor provided by Depaepe. The manufacturer's warranty does not cover damages to the phone caused by unsupported power adaptors.

### **WARRANTY**

If you purchased your HD2000IP from a reseller, please contact the company where you purchased your phone for replacement, repair or refund. If you purchased the product directly from DEPAEPE technologies, contact your DEPAEPE's Sales and Service Representative for a RMA (Return Materials Authorization) number before you return the product. DEPAEPE reserves the right to remedy warranty policy without prior notification.

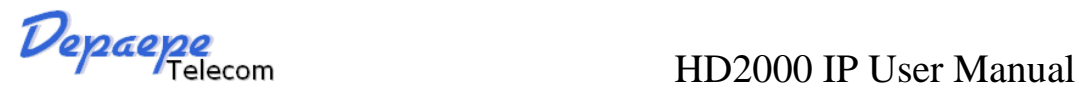

## <span id="page-7-0"></span>**5.2. Walls mount installation:**

The HD2000 IP comes with a small plastic bag containing 1 thins screw and a foam plug to be used for preventing theft or unauthorized removal, 2 bigger screws for wall mount fixing.

1) Drill 2 holes as shown on the wall mounting layout (see the next drawing). Install the 2 bigger screws in those holes on the wall.

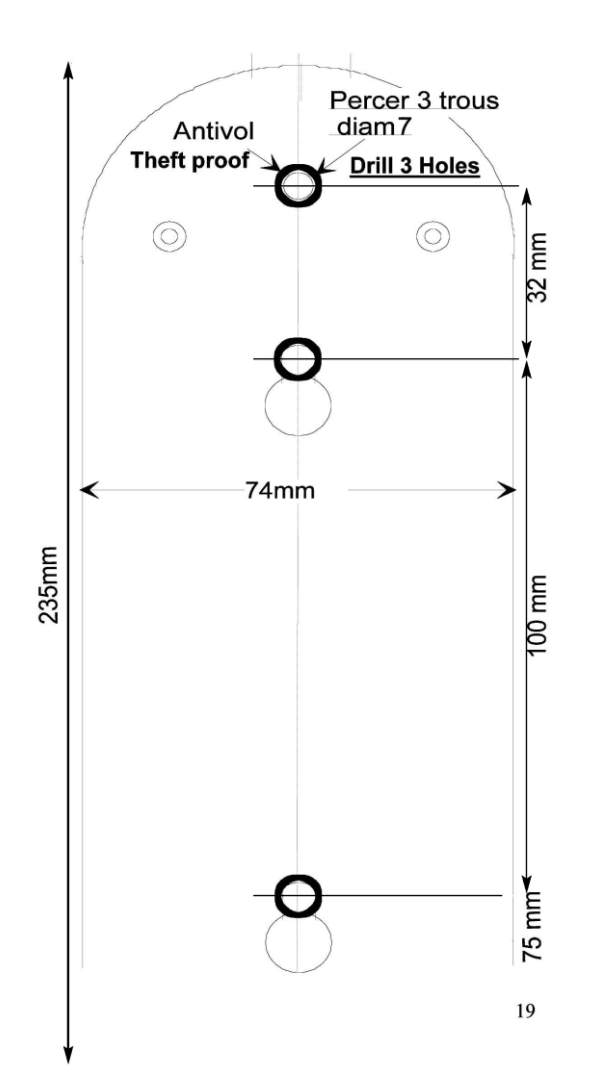

Depaepe<br>HD2000 IP User Manual

- 2) If the telephone must be secured against thefts or unauthorized removal, drill a third hole as shown on the wall mounting layout.
- 3) Check the LAN or/and Power connection.
- 4) Align the 2 slots at the base of the HD2000IP in front of the 2 screws and pull down.
- 5) If needed, install the third screw though the hole located above the telephone (see the page 6) and hide it with the foam plug.

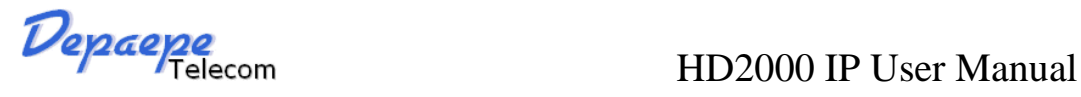

# <span id="page-9-0"></span>**6. Get Familiar with the telephone**

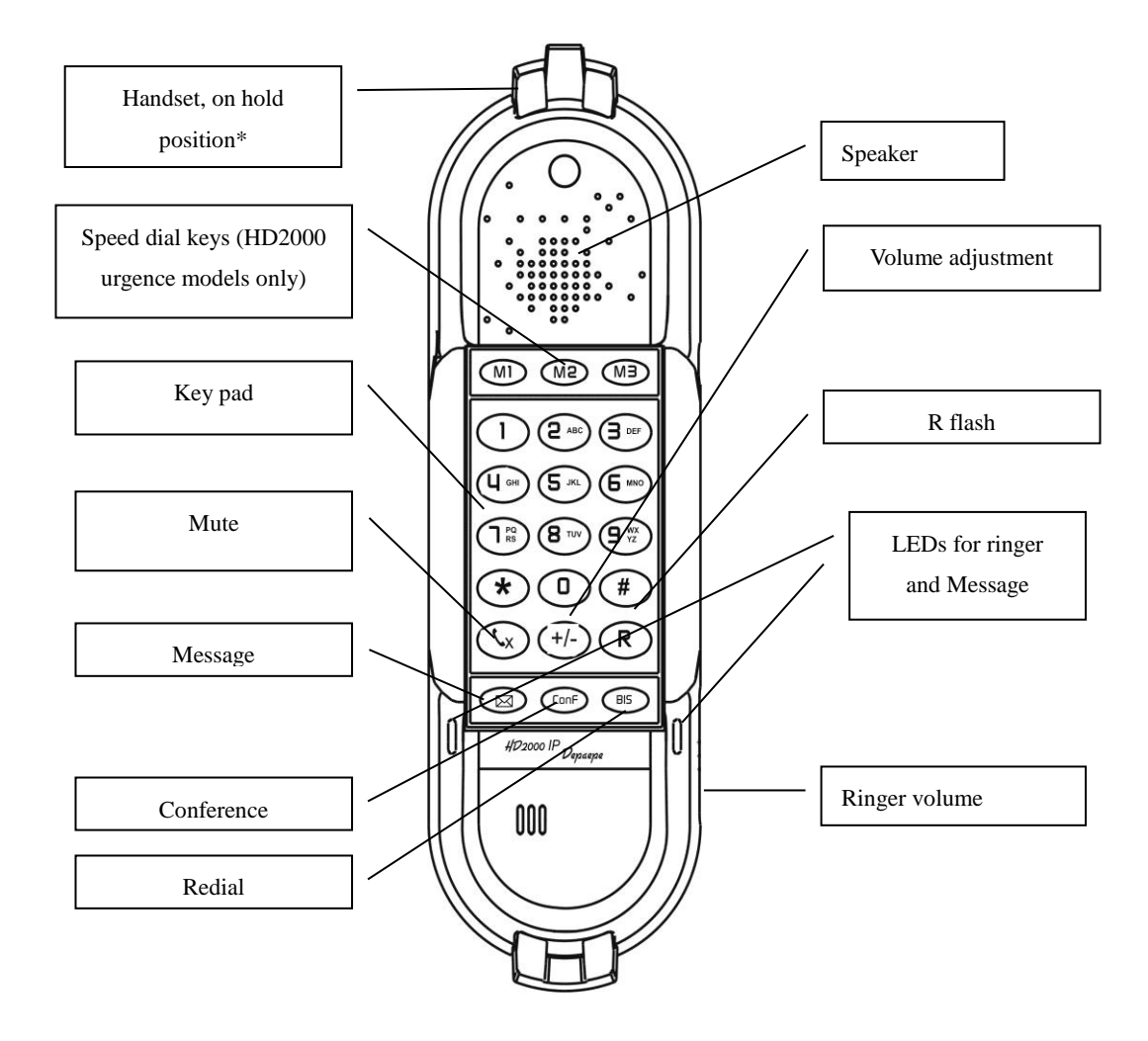

\*Handset on hold position: This feature can be used to secure the handset while waiting for someone to 'come to the phone" without going back to on-hook condition.

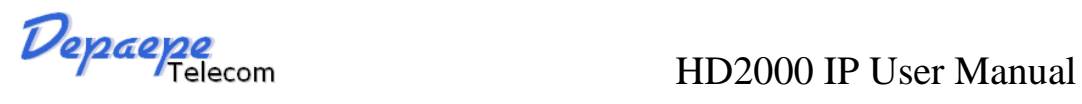

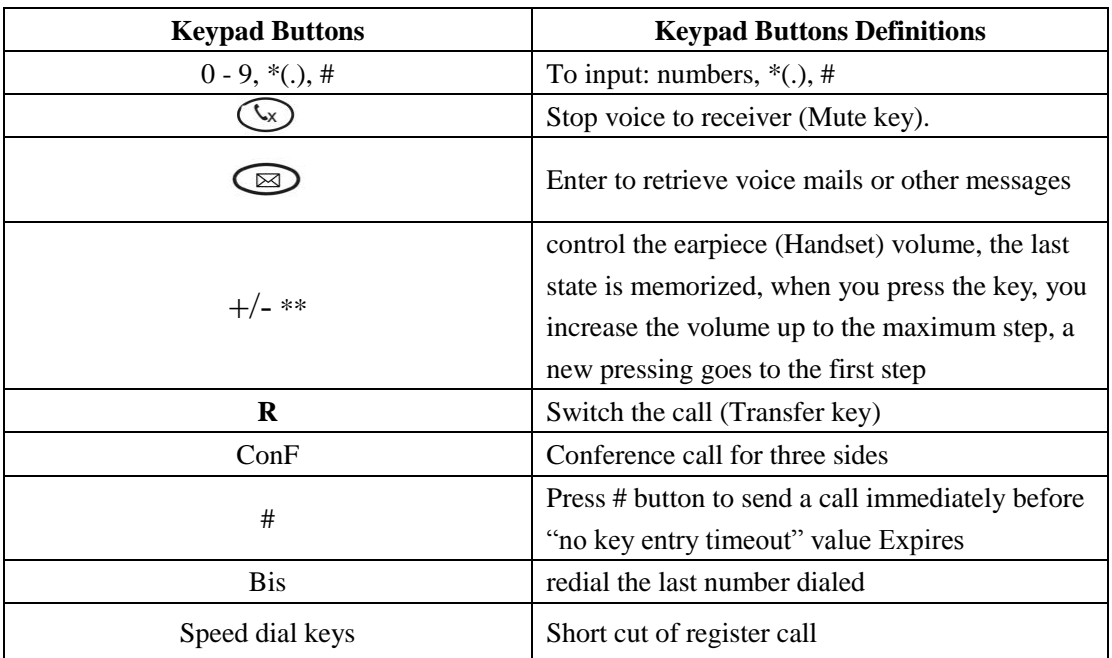

\*\*Note:

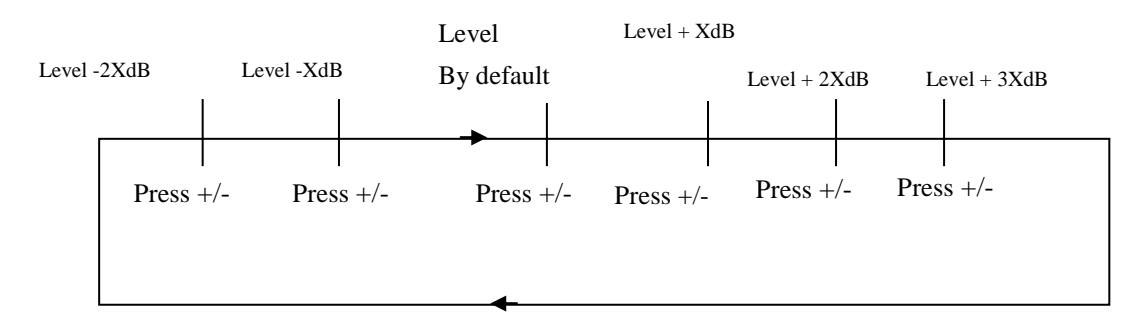

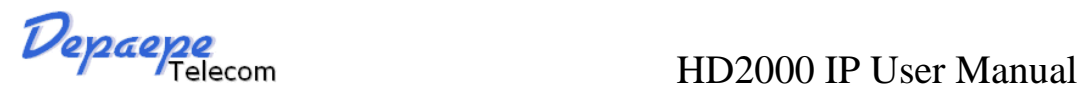

# <span id="page-11-0"></span>**7. BASIC OPERATIONS**

# <span id="page-11-1"></span>**7.1. Get Familiar with Voice menu (keypad models only)**

HD2000IP has stored a voice prompt menu for quick access to settings and simple configuration. You can enter this voice prompt menu one ways

Pick up the receiver of the telephone and press "\*\*\*"

A voice will say, "Enter the new option." At this point, you can select from the following menu voice prompt options to begin using the HD2000IP:

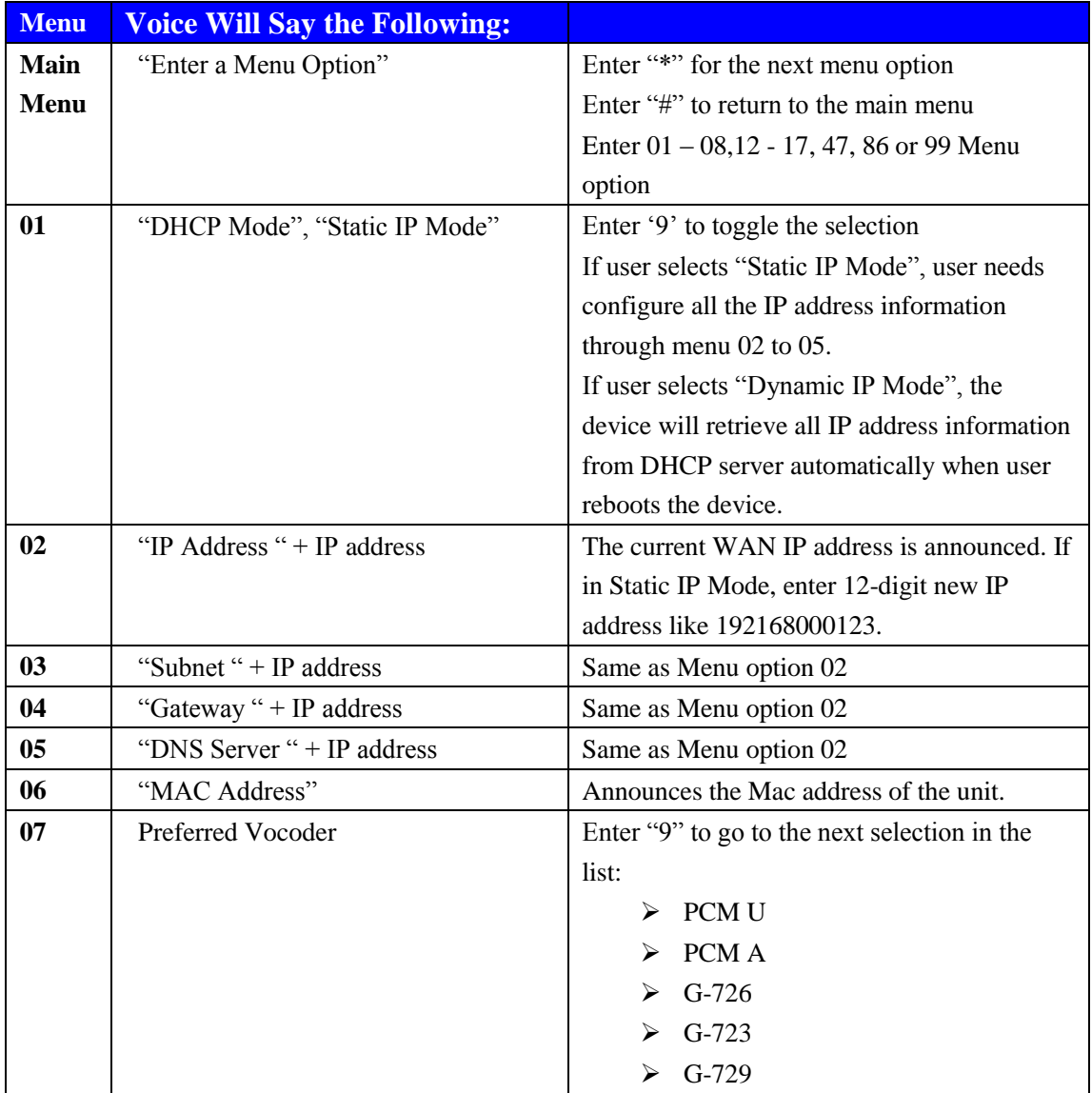

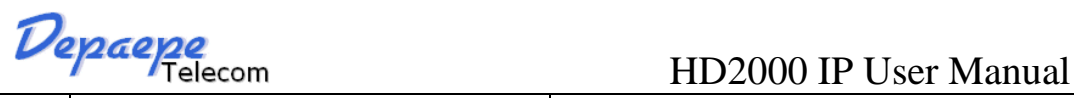

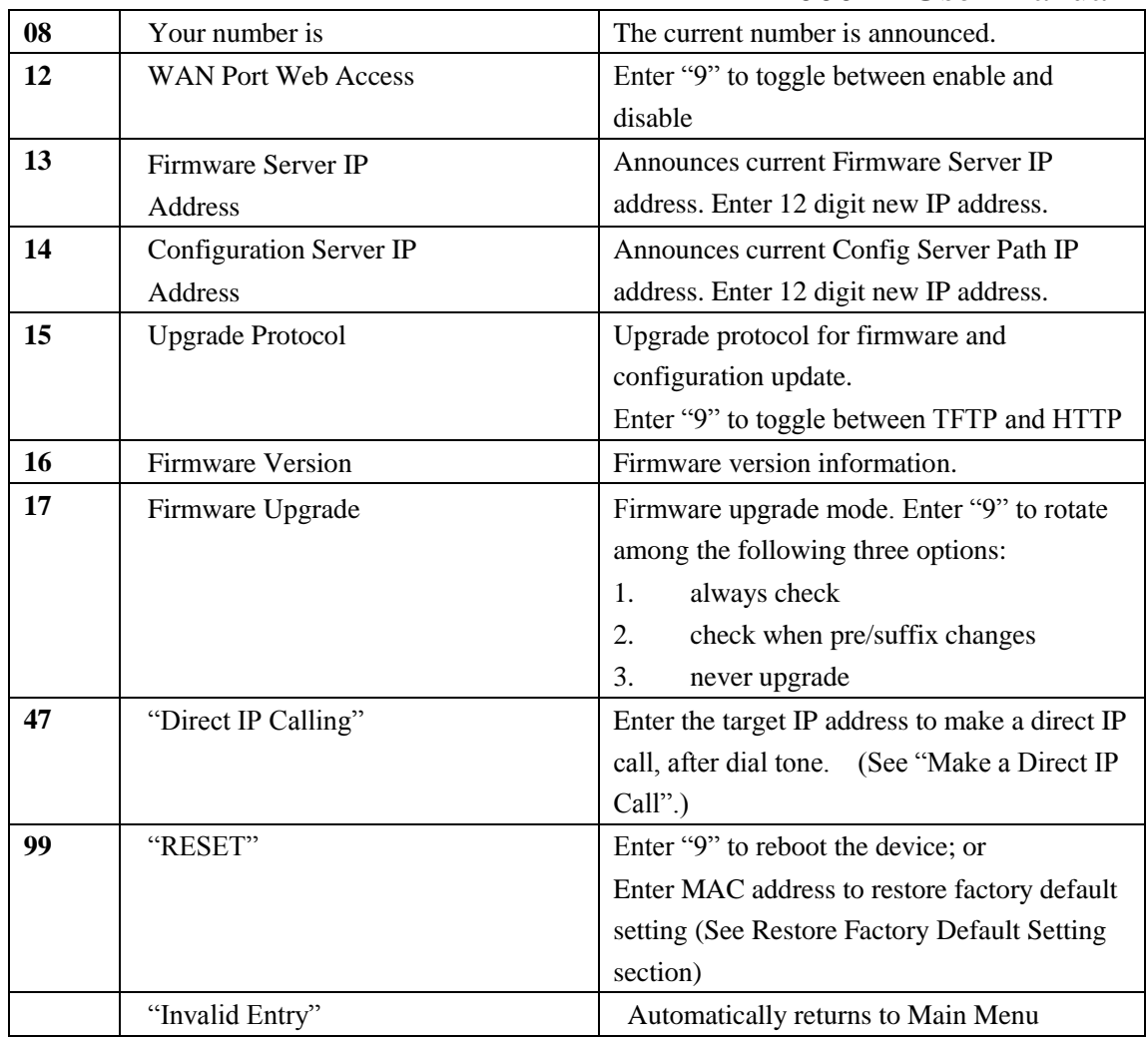

Other Menu Prompt Features:

- $\triangleright$  "\*" shifts down to the next menu option
- $\triangleright$ "#" returns to the main menu
- $\blacktriangleright$  "9" functions as the ENTER key in many cases to confirm an option
- All entered digit sequences have known lengths 2 digits for menu option and 12 digits for IP address. Once all of the digits are collected, the input will be processed.
- Incorrect keyed entry cannot be deleted or undone. The HD2000IP will prompt you to start over by telling you that you made an error.

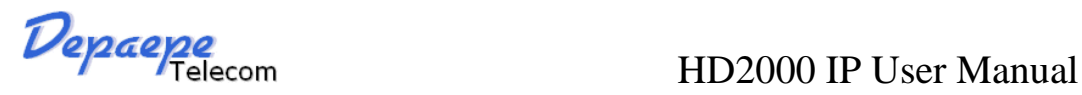

# <span id="page-13-0"></span>**7.2. Make a Phone call (keypad models only)**

### <span id="page-13-1"></span>**7.2.1. Completing Calls**

There are two ways to complete a call:

- **DIAL:** To make a phone call.
	- Take Handset off-hook
	- The phone will have a dial tone.
	- Enter the phone number
	- Waiting for 4 seconds or press the # key
	- Note: 1) The value 'no key entry time out' by default is 4 seconds, you can change it. 2) You can also modify the dial plan for send a call immediately.
- **REDIAL:** To redial the last dialed phone number.
	- Take Handset off-hook
	- press Bis button.

### <span id="page-13-2"></span>**7.2.2. Quick IP Call Mode**

Direct IP calling allows two phones to talk to each other in an ad hoc fashion without a SIP proxy. VoIP calls can be made between two phones if:

- Both phones have public IP addresses, or
- Both phones are on a same LAN/VPN using private or public IP addresses, or

• Both phones can be connected through a router using public or private IP addresses (with necessary port forwarding or DMZ)

The HD2000IP also supports Quick IP call mode. This enables the phone to make direct IP-calls, using only the last few digits (last octet) of the target phone's IP-number.

This is possible only if both phones are in under the same LAN/VPN. This simulates a PBX

function using the CMSA/CD without a SIP server. Controlled static IP usage is recommended. **For example:**

192.168.0.2 calling 192.168.0.3 -- dial \*473 follow by # 192.168.0.2 calling 192.168.0.23 -- dial \*4723 follow by # 192.168.0.2 calling 192.168.0.123 -- dial \*47123 follow by # 192.168.0.2: dial \*473 and \*4703 and \*47003 results in the same call -- call 192.168.0.3 **NOTE:** If you have a SIP Server configured, a Direct IP-IP still works. If you are using STUN, the Direct IPIP call will also use STUN. Configure the "Use Random Port" to "NO" when completing Direct IP calls.

Depaepe<br>HD2000 IP User Manual

## <span id="page-14-0"></span>**7.3. ANSWERING PHONE CALLS**

### <span id="page-14-1"></span>**7.3.1. Receiving Calls**

**1. Incoming single call**: Phone rings with selected ring-tone. Answer call by taking Handset.

**2. Incoming multiple calls**: When another call comes in while having an active call, the phone will produce a Call Waiting tone (stutter tone). Answer the incoming call by pressing the "R" key. The current active call will be put on hold.

# <span id="page-14-2"></span>**7.4. PHONE FUNCTIONS DURING A PHONE CALL (keypad models only)**

### <span id="page-14-3"></span>**7.4.1. Call Hold**

While in conversation, pressing the "R" button will put the remote end on hold. Pressing the "R" button again will release the previously Hold state and resume the bi-directional media.

### <span id="page-14-4"></span>**7.4.2. Call Waiting and Call Flashing**

If call waiting feature is enabled, while the user is in a conversation, he will hear a special stutter tone if there is another incoming call. User then can press R button to put the current call party on hold automatically and switch to the other call. Pressing flash button toggles between the two active calls.

### <span id="page-14-5"></span>**7.4.3. Call Transfer**

HD2000IP supports both blind and attended call transfer. Each is easy to use. Use blind transfer if you want to transfer a call without speaking with someone first; use attended transfer if you want to speak with the someone prior to transferring call.

### <span id="page-14-6"></span>**7.4.3.1 Blind Transfer**

Transfer an active call to a third party without announcement.

Press the R button and wait for a dial tone. Dial the third party's phone number followed by the # button.

Hang up to transfer the call

**NOTE:** The "Enable Call Feature" must be configured to "Yes" in the web configuration page to enable this feature.

### <span id="page-14-7"></span>**7.4.3.2 Attended Transfer**

Transfer an active call to a third party with attended.

Press R button and make a call and automatically place the ACTIVE call on HOLD. Once the

# Pepaepe<br>HD2000 IP User Manual

call is established, hang up to transfer the call.

**NOTE**: To transfer calls across SIP domains, SIP service providers must support transfer across SIP domains.

### <span id="page-15-0"></span>**7.4.4. Conference Call**

HD2000IP phone supports 3-way conference.

Assuming that call party A and B are in conversation. A wants to bring C in a conference:

A presses the "R" button to get a dial tone and put B on hold

A dials C's number then "SEND" key to make the call

 $\triangleright$  If C answers the call, then A presses "CONF" button to bring B, C in the conference.

 $\triangleright$  If C does not answer the call, A can press R back to talk to B.

### **NOTE:**

 $\triangleright$  During the conference, if B or C drops the call, the remaining two parties can still talk. However, if A the conference initiator hangs up, all calls will be terminated.

### <span id="page-15-1"></span>**7.4.5. Mute incoming calls**

<span id="page-15-2"></span>Press the Mute button to enable/disable muting the microphone.

### **7.4.6. Voice Messages (Message Waiting Indicator)**

A blinking red MWI (Message Waiting Indicator) indicates a message is waiting. Press the MSG button to retrieve the message. An IVR (Interactive Voice Response) will prompt the user through the process of message retrieval.

**NOTE:** Account requires a voicemail portal number to be configured in the "voicemail user id" field.

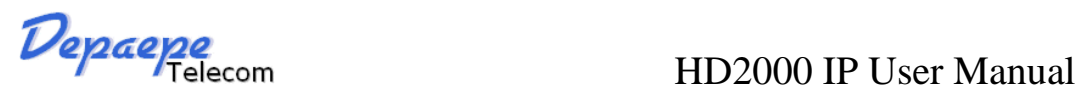

# <span id="page-16-0"></span>**7.5. CALL FEATURES (keypad models only)**

### <span id="page-16-1"></span>**7.5.1. Call Features Tables**

Following table shows the call features of HD2000IP :

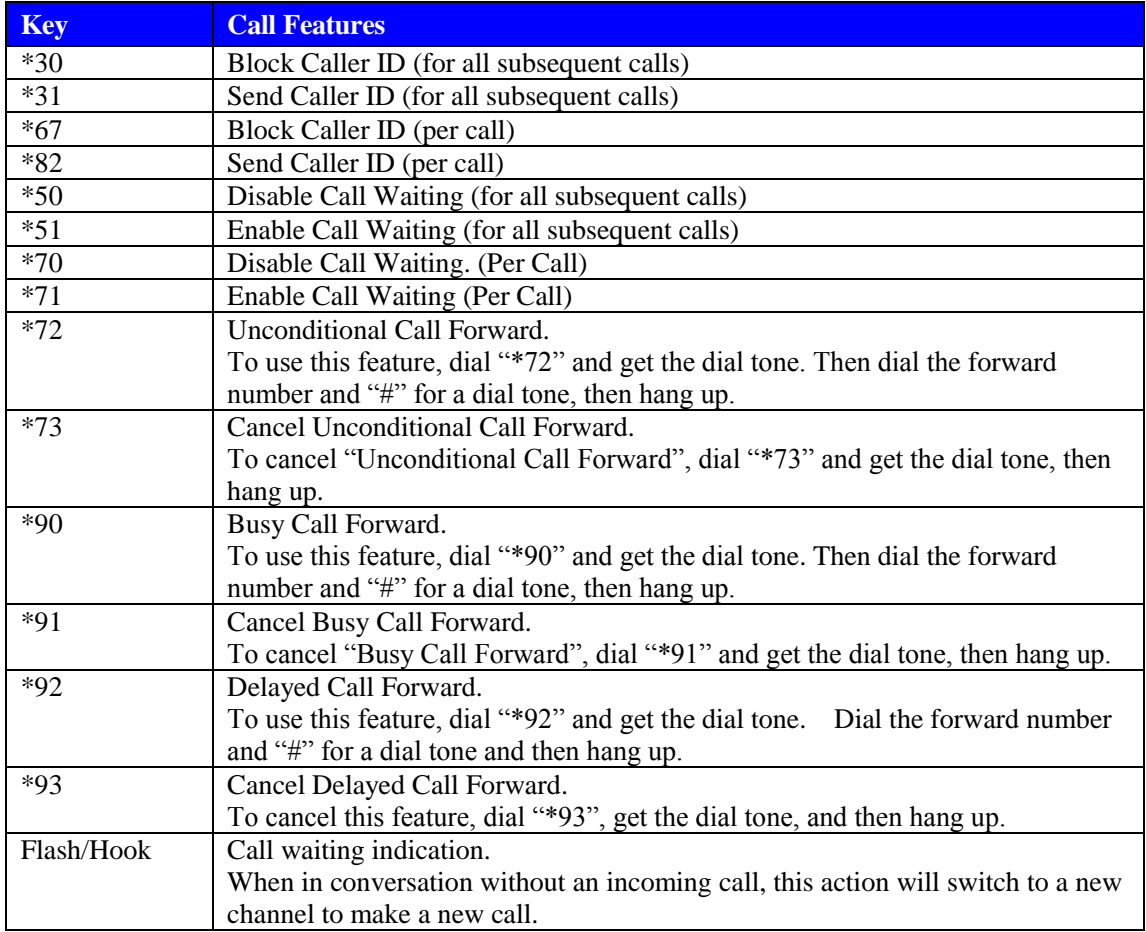

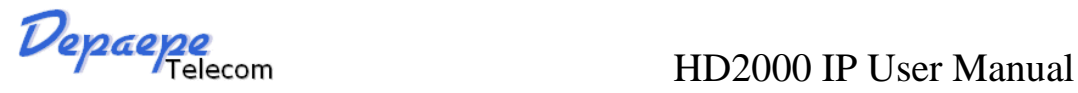

# <span id="page-17-0"></span>**8. CONFIGURATION GUIDE**

## <span id="page-17-1"></span>**8.1. Configuring HD2000IP using Web Browser**

HD2000IP has embedded Web server and HTML pages that allow users to configure the HD2000IP through an easy-to-use Web browser interface such as Firefox browser. Below is a screen shot of the HD2000IP configuration page:

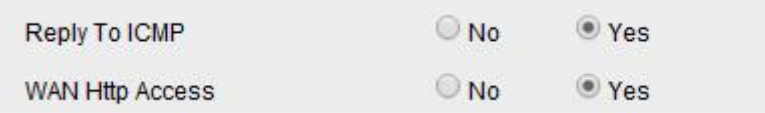

### <span id="page-17-2"></span>**8.1.1. Get the IP address of the HD200IP:**

Connect the HD2000 IP to a network via standard Ethernet cable, be default the HD2000IP is in DHCP mode.

If it is the HD2000IP with keypad, use the voice menu to get the IP address of the HD2000IP (see the 7.1 get familiar with voice menu)

If you have the HD2000 IP urgency, use a standard network protocol analyzer (for e.g. Wireshark) to eavesdrop the IP address allocated to the base unit by the DHCP server.

You can also contact with your administrator to get the IP address allocated to HD2000IP by DHCP server.

### <span id="page-17-3"></span>**8.1.2. Accessing the Web Configuration**

The HD2000IP configuration page can be accessed via your web browser by entering the WAN IP address: **http://yourip's**

**Be sure that your PC is connected to the same VLan with the HD2000IP.**

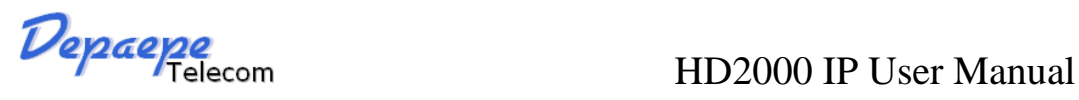

### <span id="page-18-0"></span>**8.1.3. User Programming and Configuration**

From your web browser, the HD2000IP will show the following login screen:

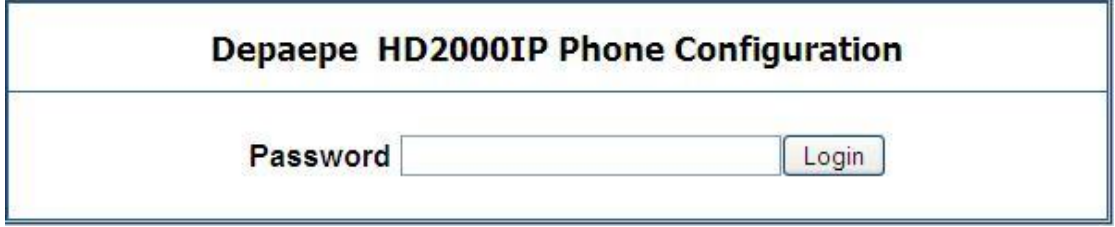

Enter the password and click on the "Login" button

### <span id="page-18-1"></span>**8.1.4. Login, Passwords**

Password is case sensitive and all Depaepe devices come with factory default password as indicated below:

Advanced User Password for access to Super User Options: admin

End User Password for access to Basic User Options: 1234

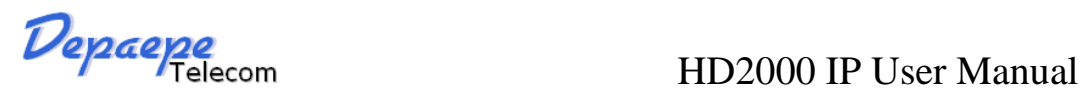

### <span id="page-19-0"></span>**8.1.5. Configuration Options and Explanations**

After a correct password is entered in the login screen, the embedded web server inside the HD2000IP will show the configuration page, which is explained in details below:

### <span id="page-19-1"></span>**8.1.5.1 Device Status**

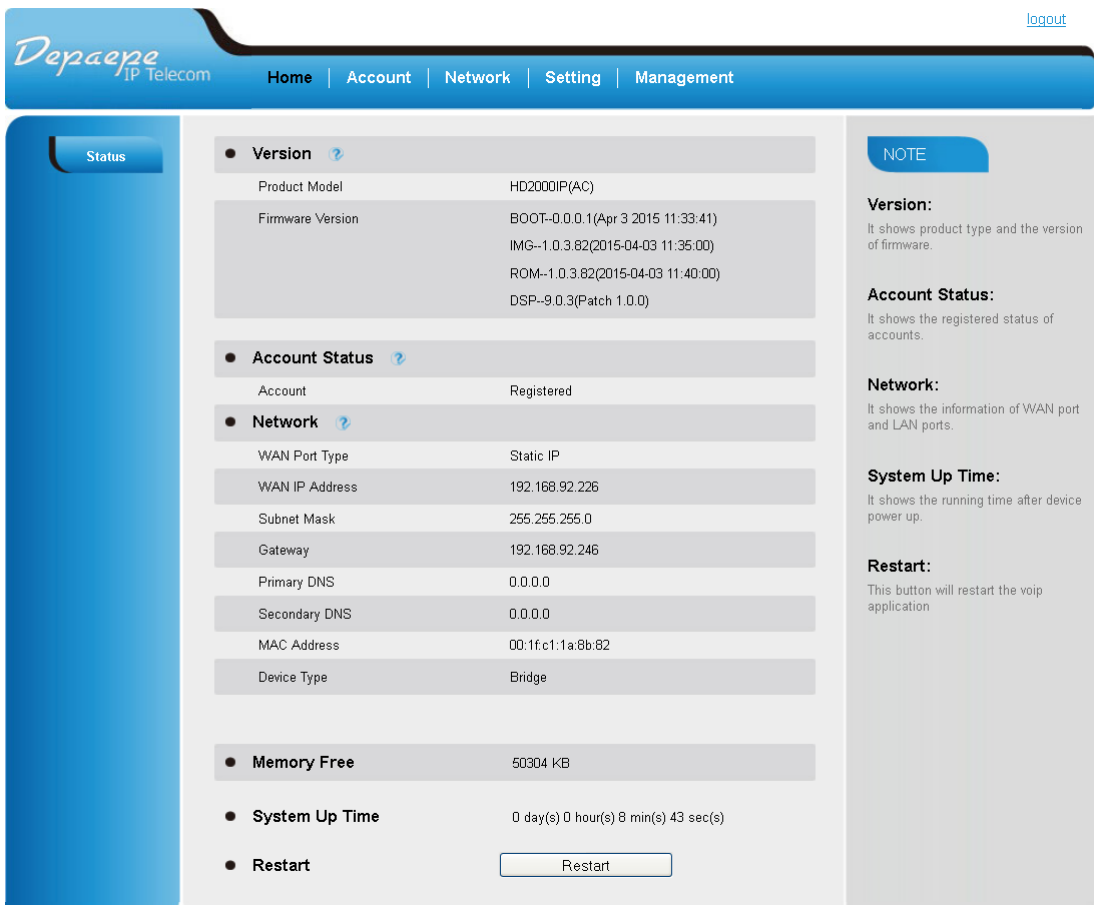

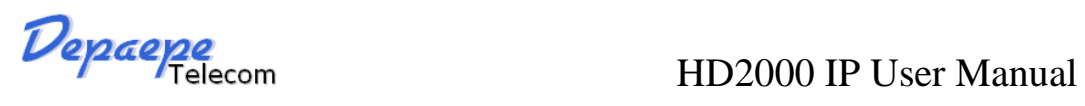

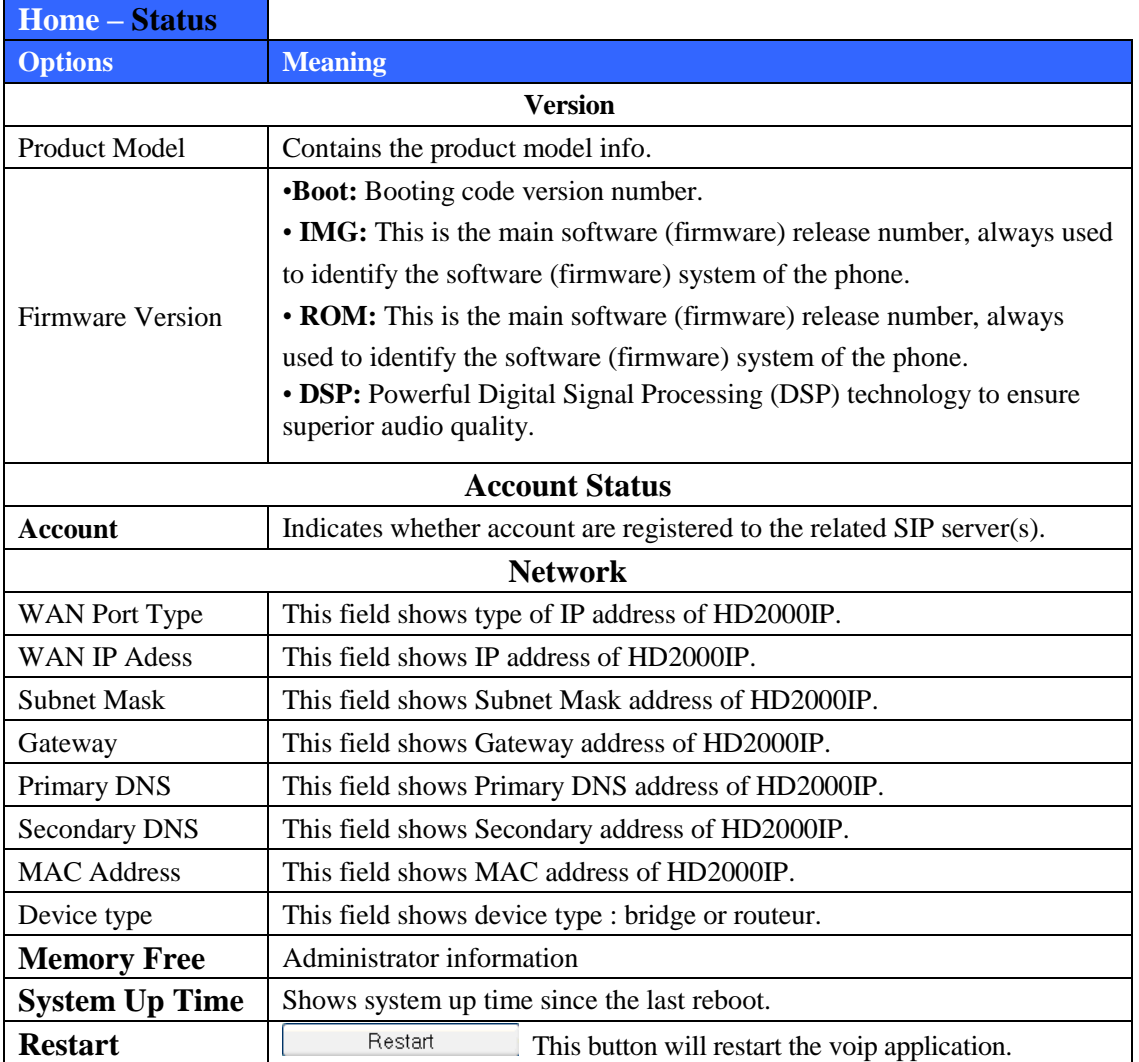

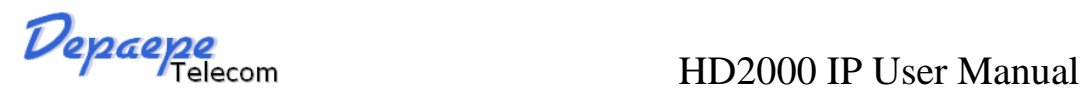

<span id="page-21-0"></span>**8.1.5.2 Account**

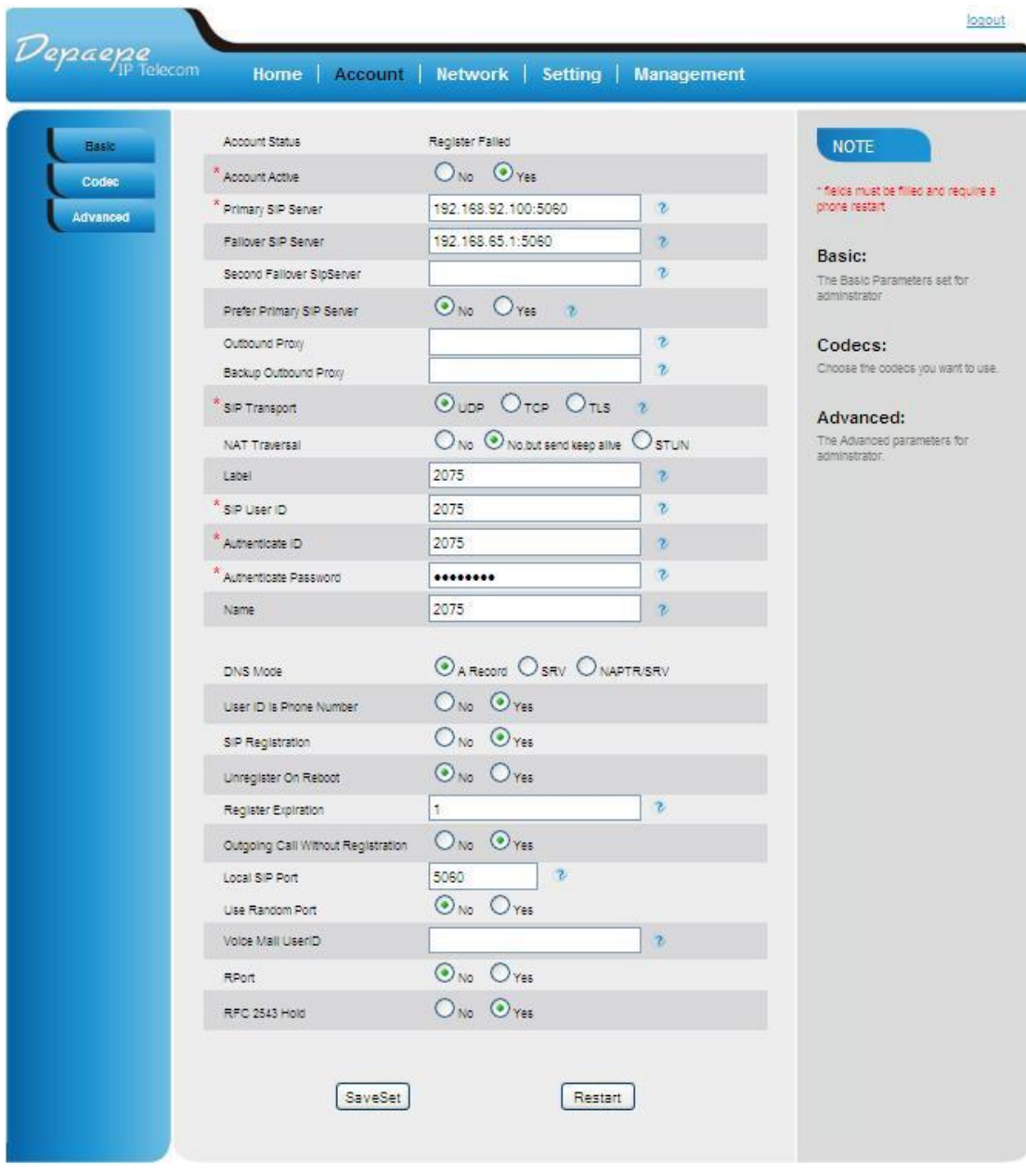

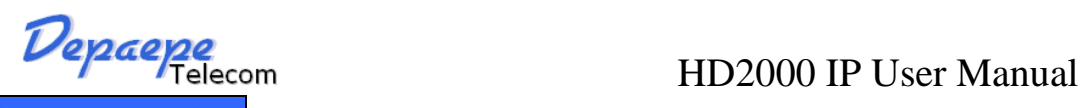

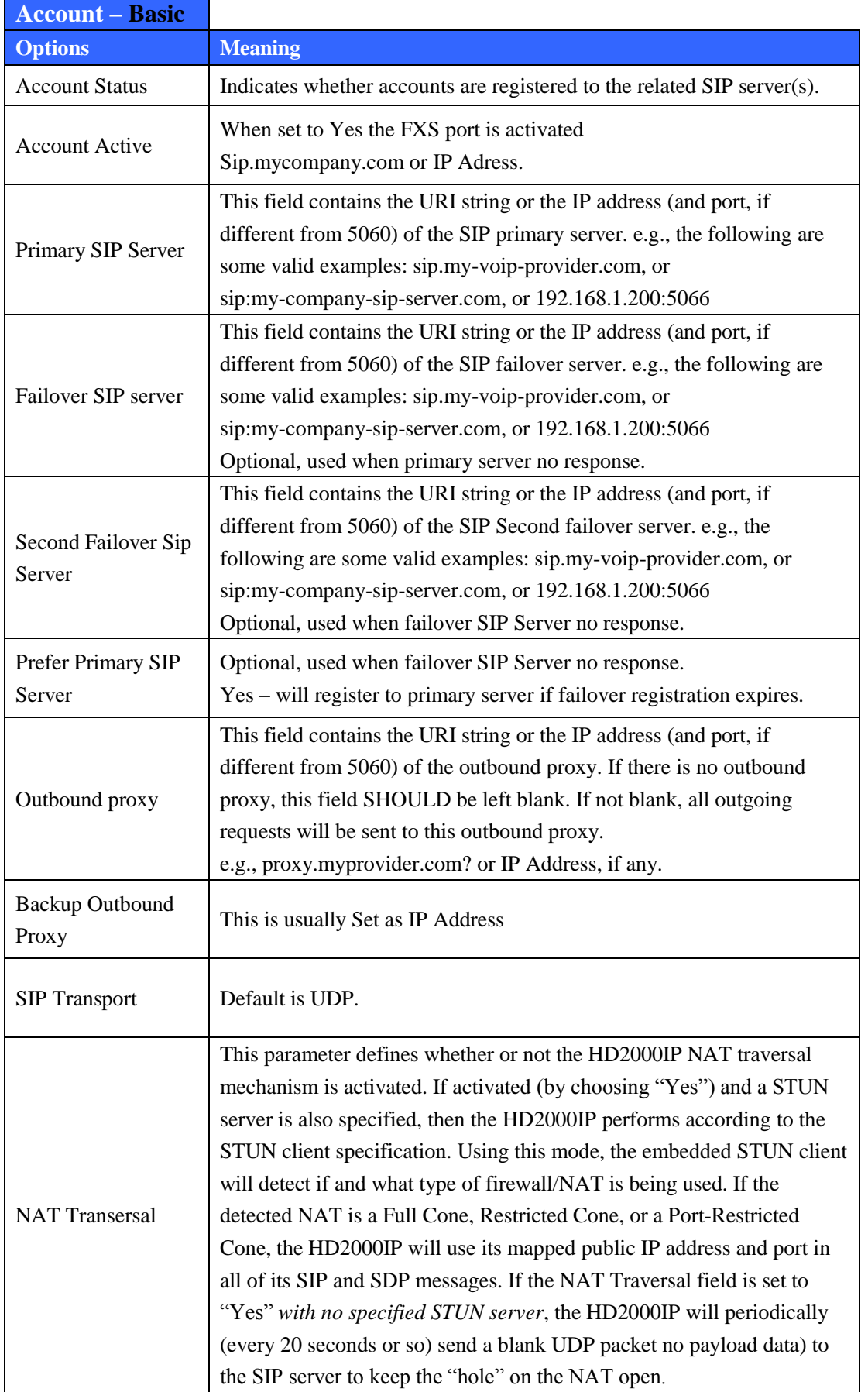

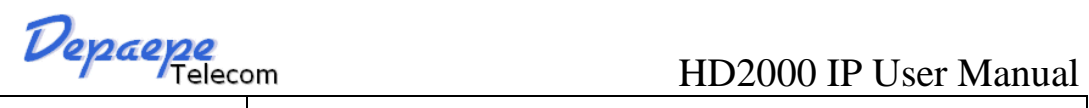

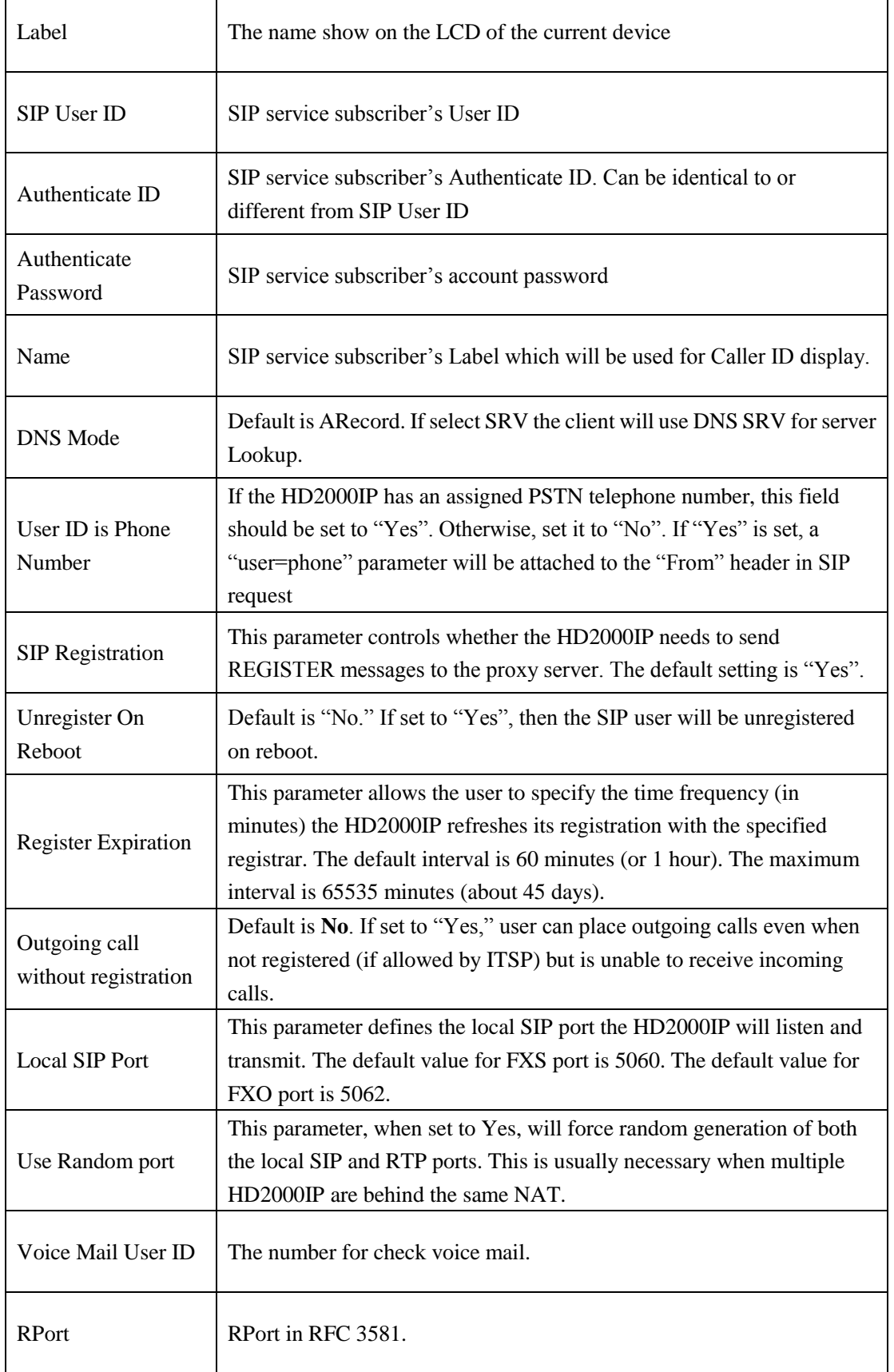

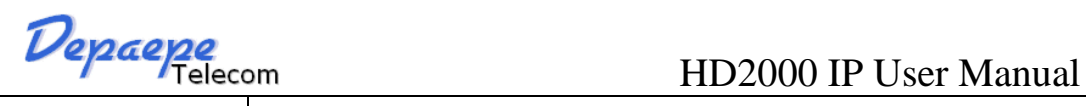

RFC 2543 Hold  $\Big|$  By default is Yes. Enable if Yes or disable if No : Hold

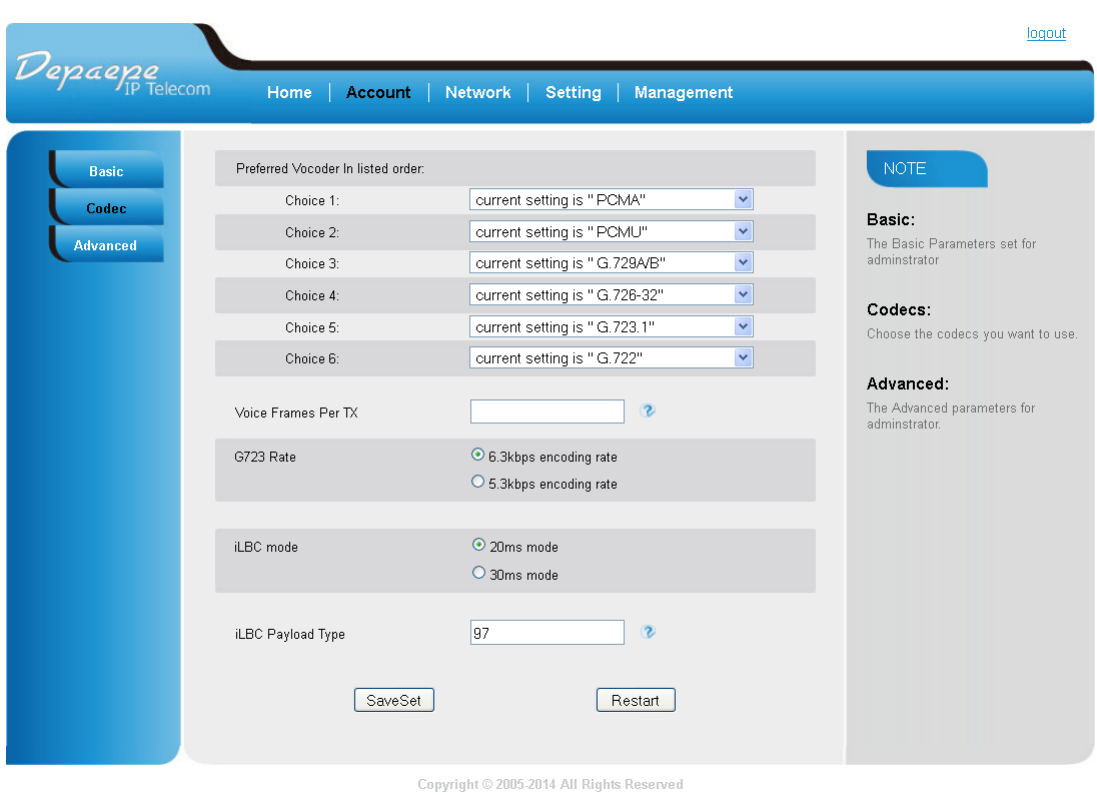

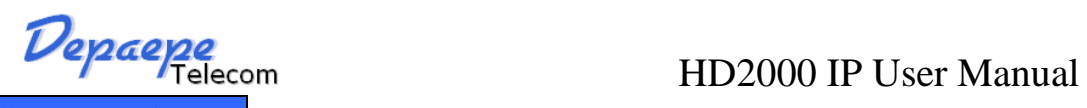

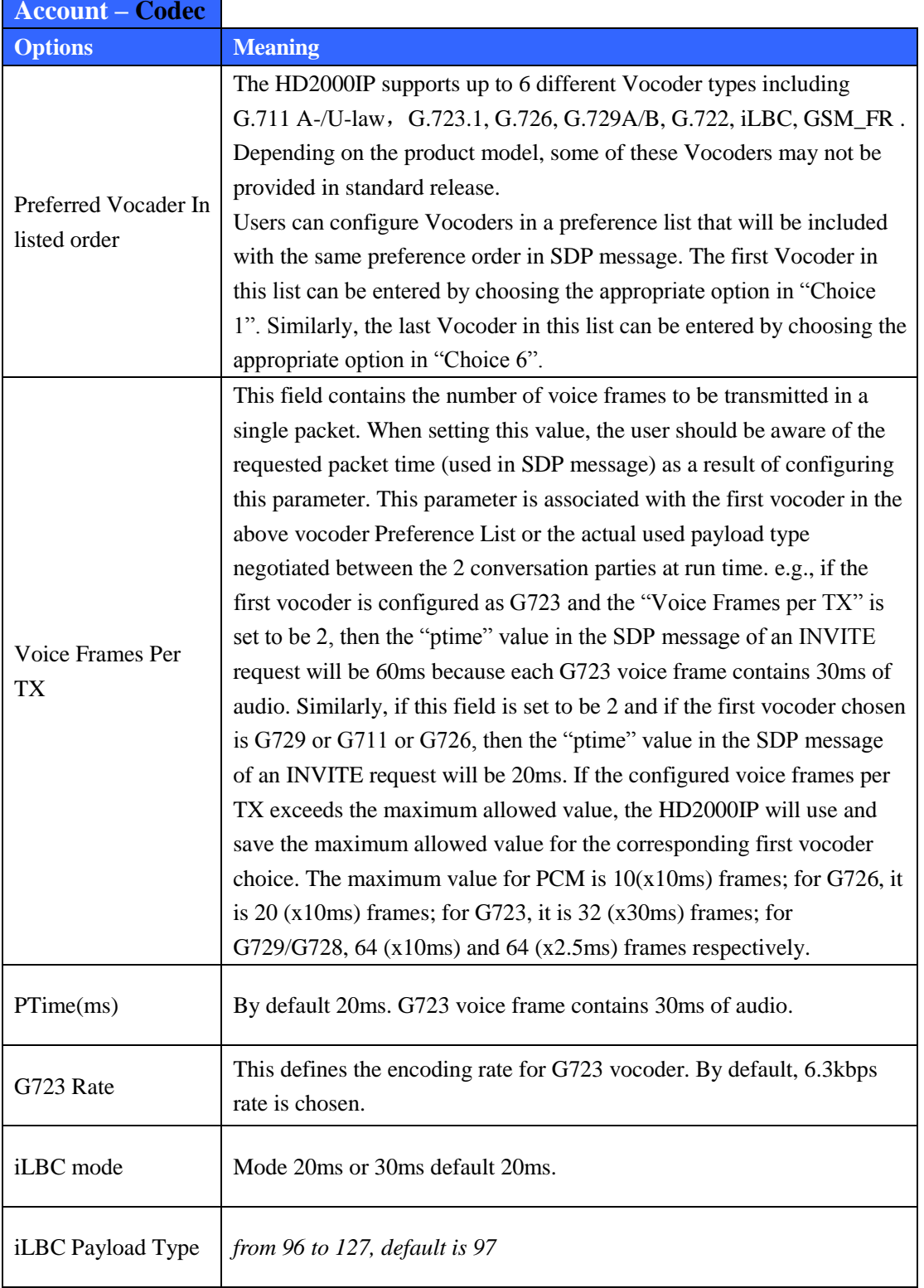

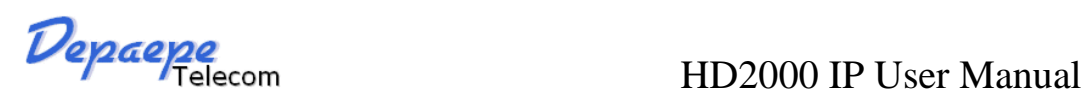

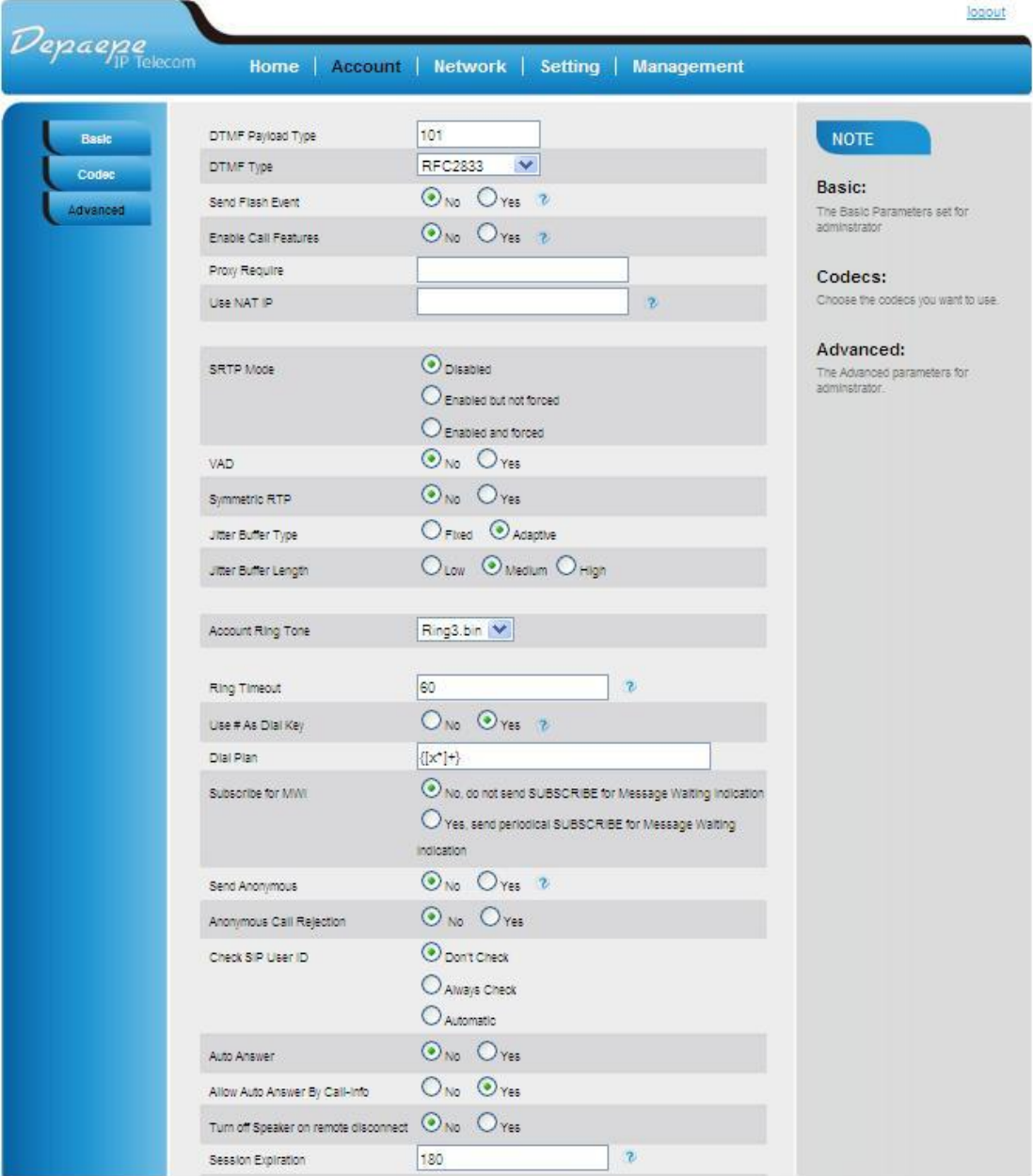

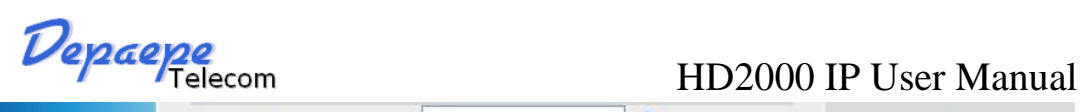

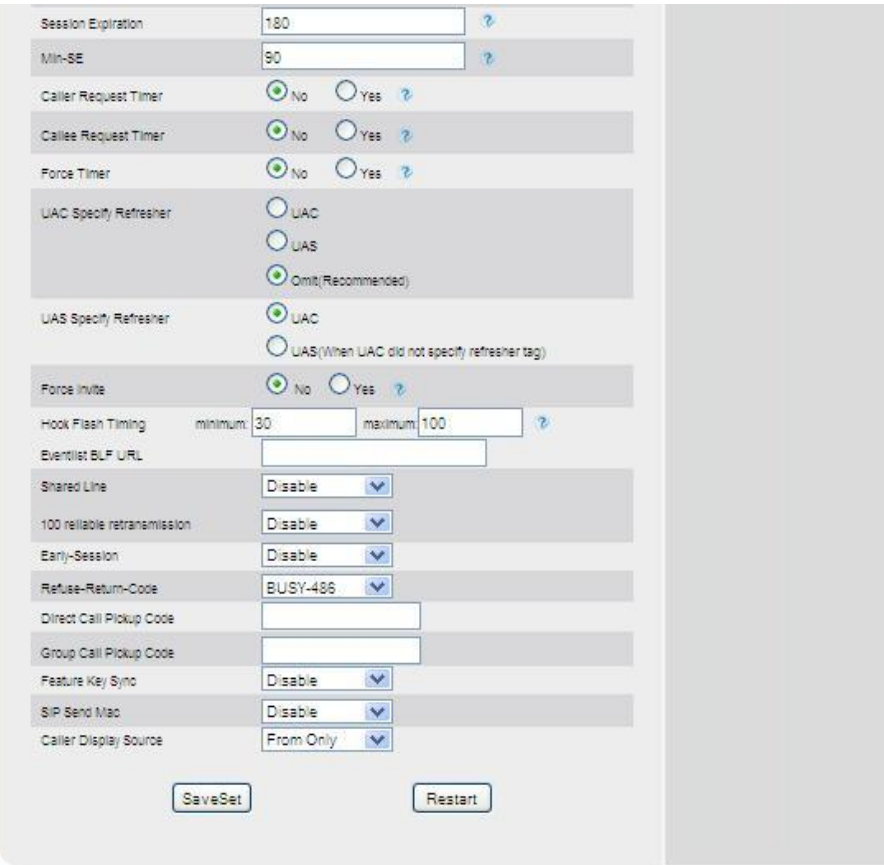

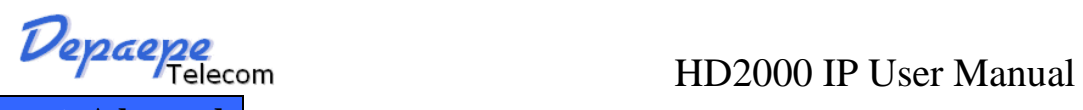

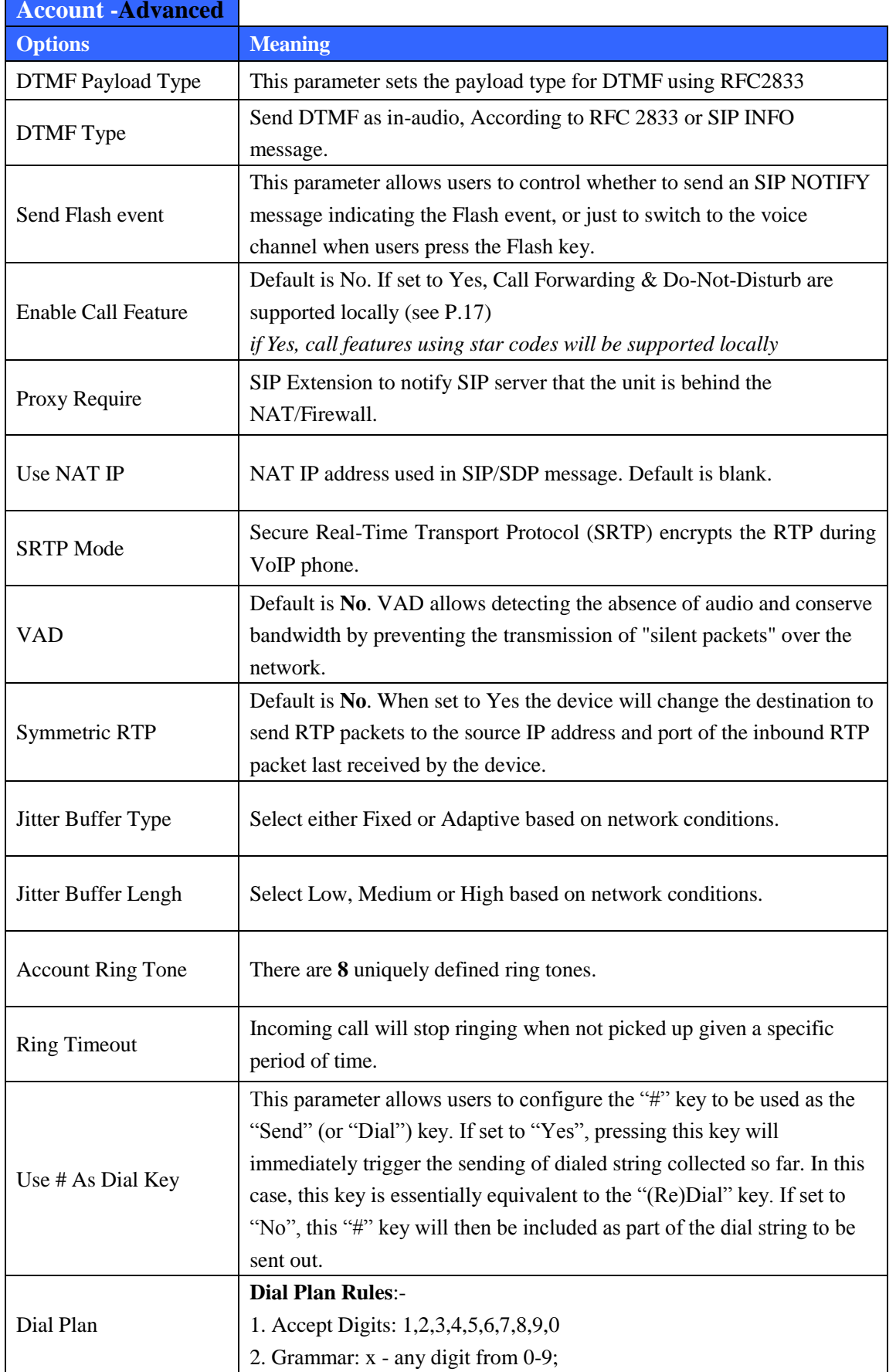

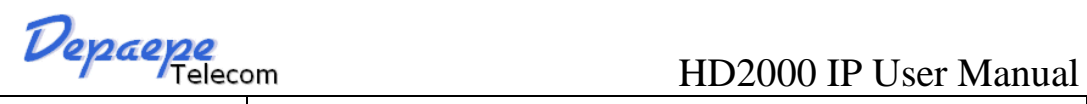

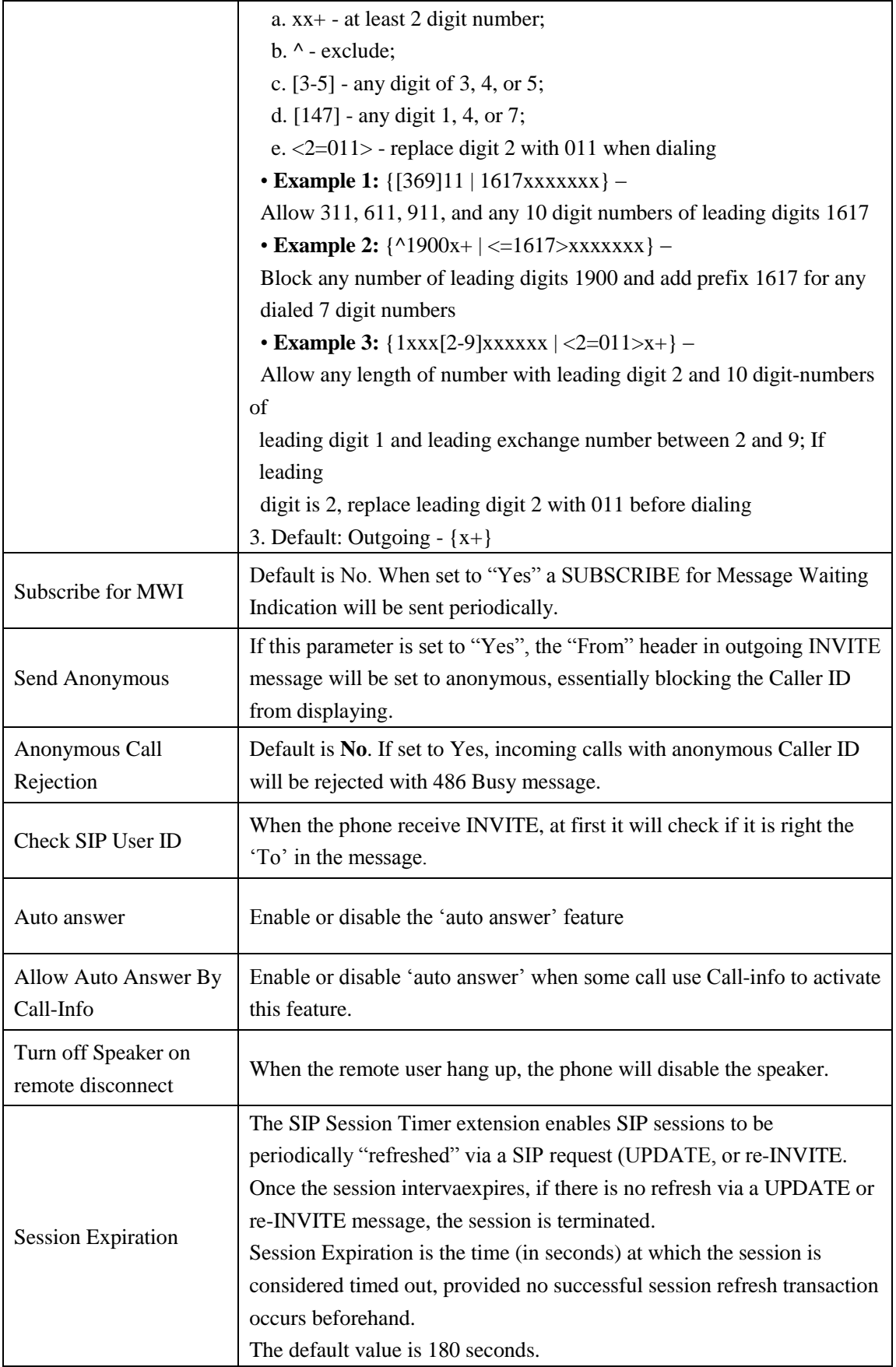

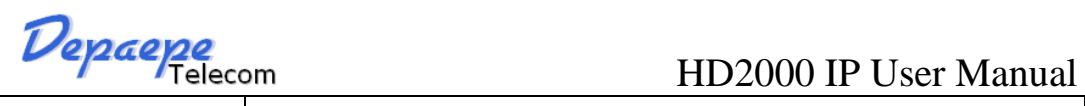

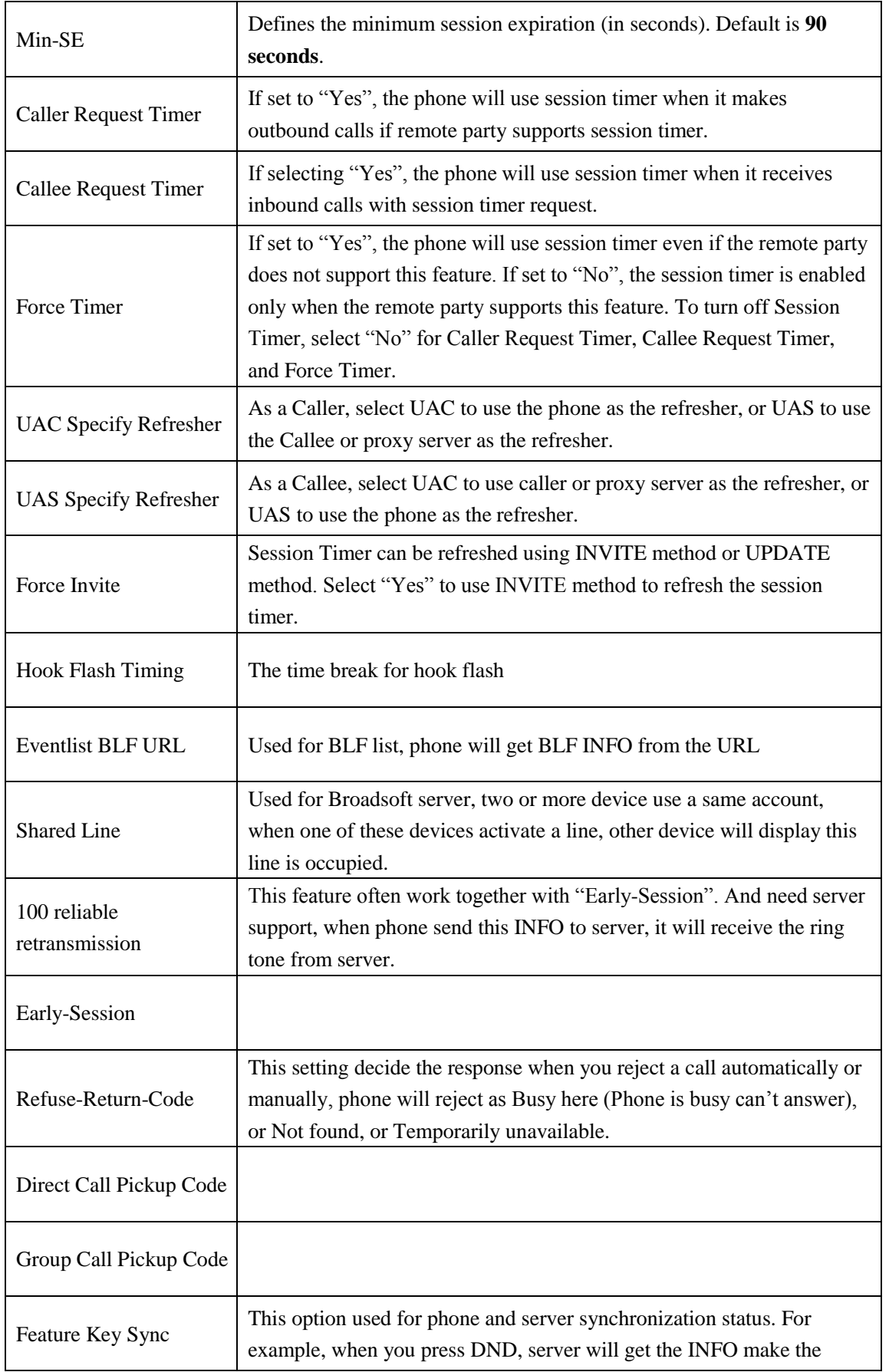

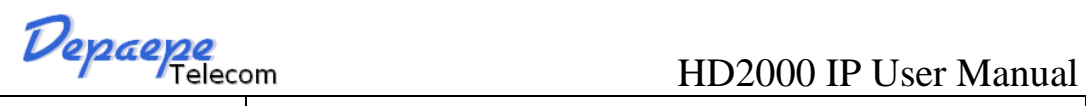

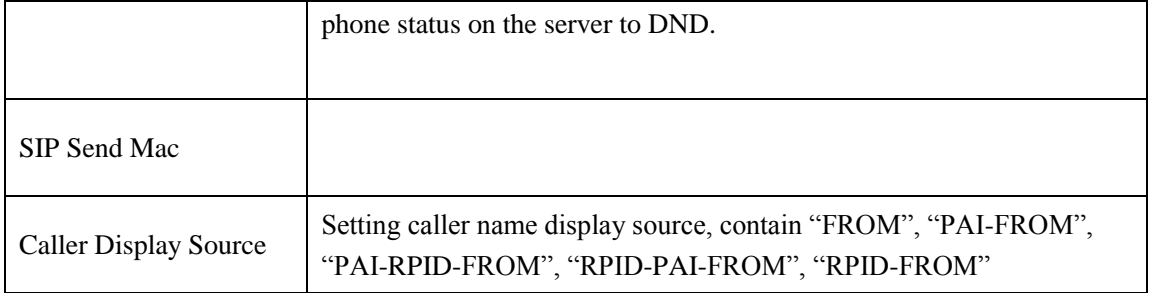

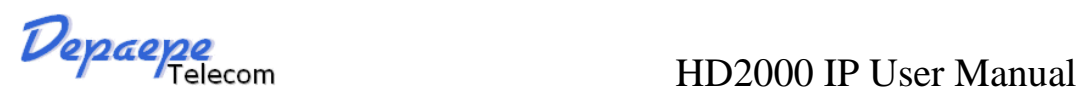

### <span id="page-32-0"></span>**8.1.5.3 Network**

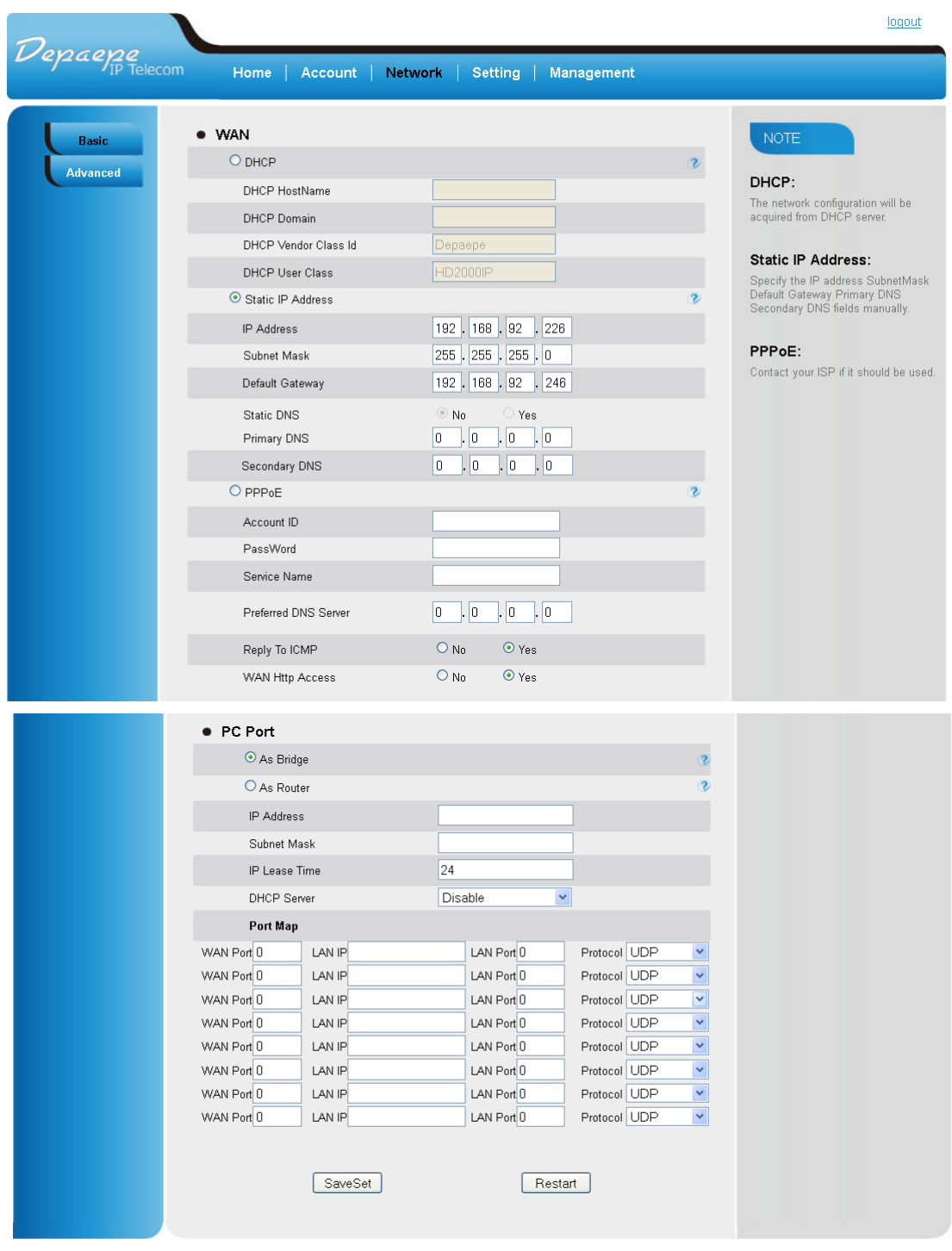

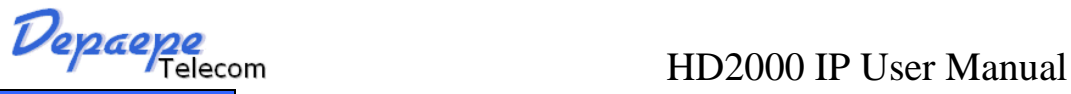

**Network – Basic Options Meaning WAN** WAN There HD2000IP operates in two modes: 1. **DHCP mode**: all the field values for the Static IP mode are not used (even though they are still saved in the Flash memory.) The HD2000IP acquires its IP address from the first DHCP server it discovers on its LAN. The DHCP option is reserved for NAT router mode. To use the PPPoE feature, set the PPPoE account settings. The HD2000IP establishes a PPPoE session if any of the PPPoE fields are set. 2. **Static IP mode**: configure all of the following fields: IP address, Subnet Mask, Default Gateway address, Primary DNS , Secondary DNS. These fields are set to zero by default. 3. PPPoE mode : Reply To ICMP If set to "Yes", the HD2000IP will respond to the PING command from other computers, but it also is vulnerable to the DOS attack. Default is **No**. WAN Http Access If this parameter is set to "No", the HTML configuration update via WAN port is disabled. **PC port PC port** As Bridge As Router IP address Subnet Mask IP Lease Time DHCP Server : Port Map :

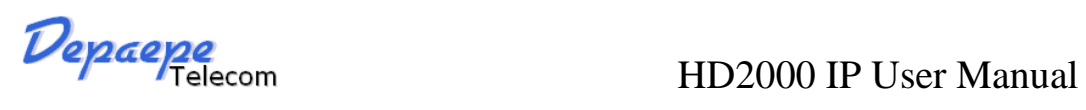

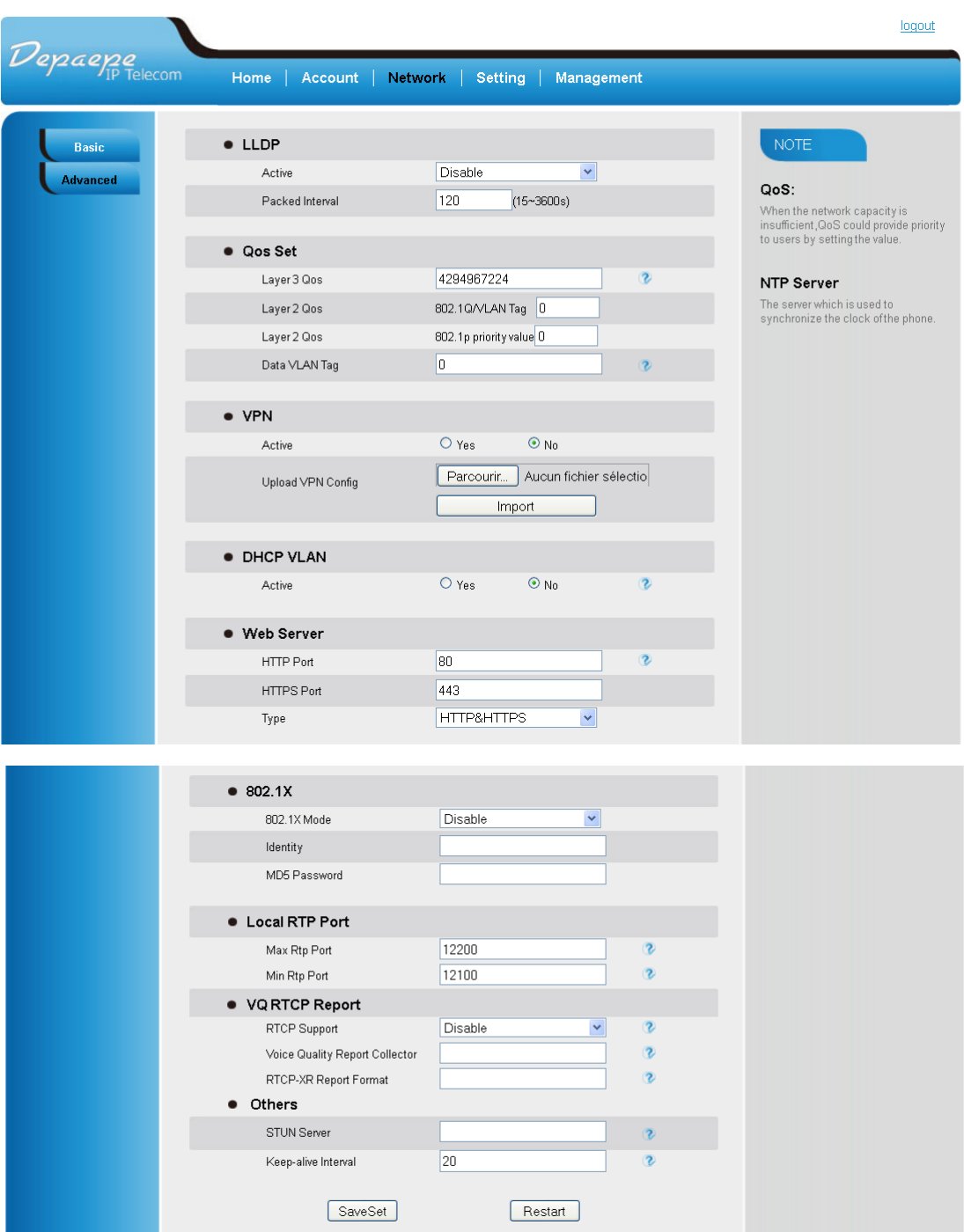

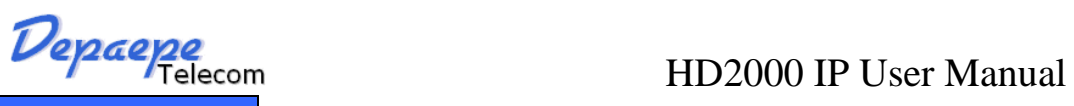

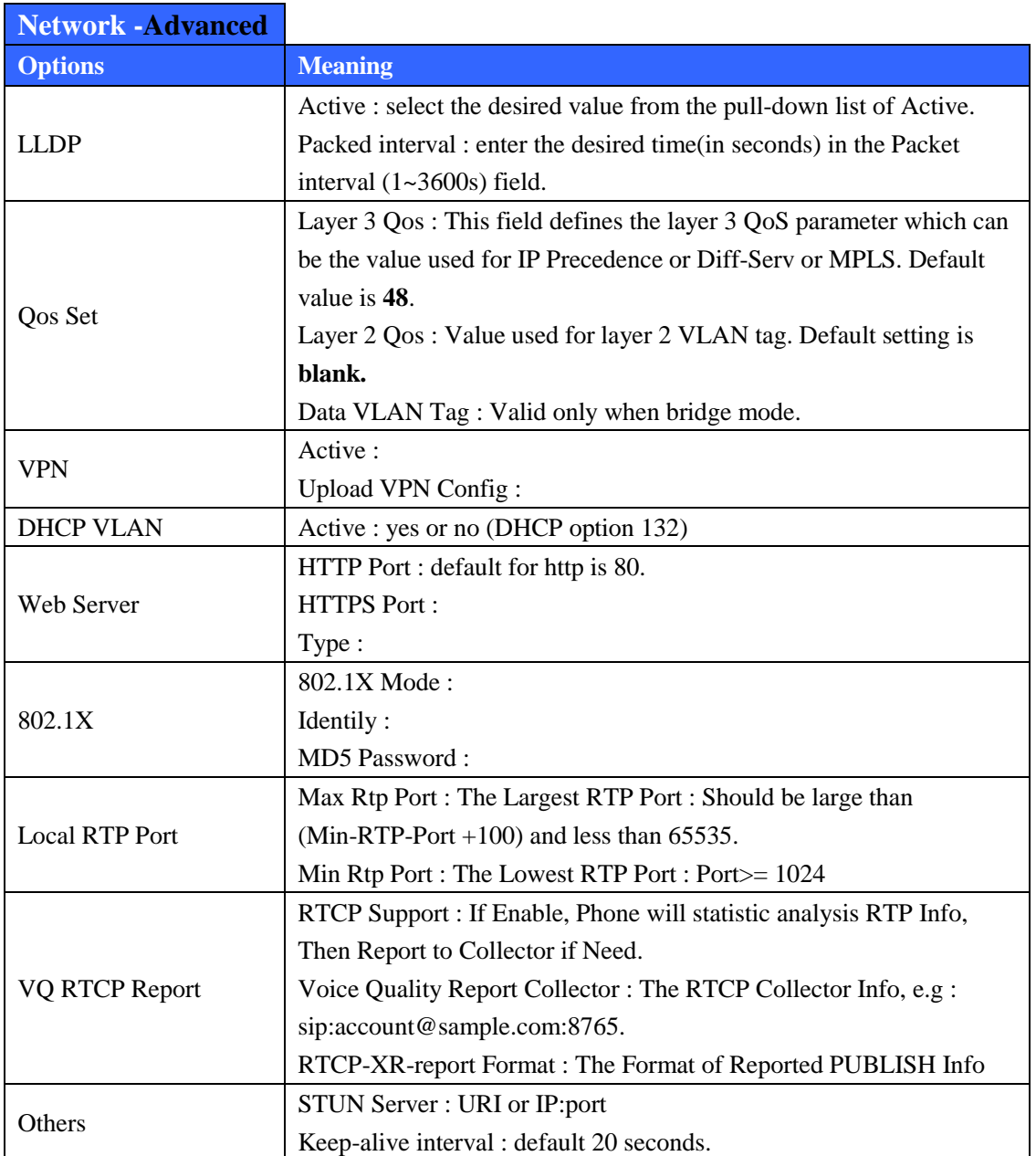

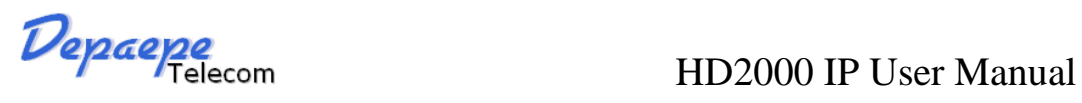

<span id="page-36-0"></span>**8.1.5.4 Setting**

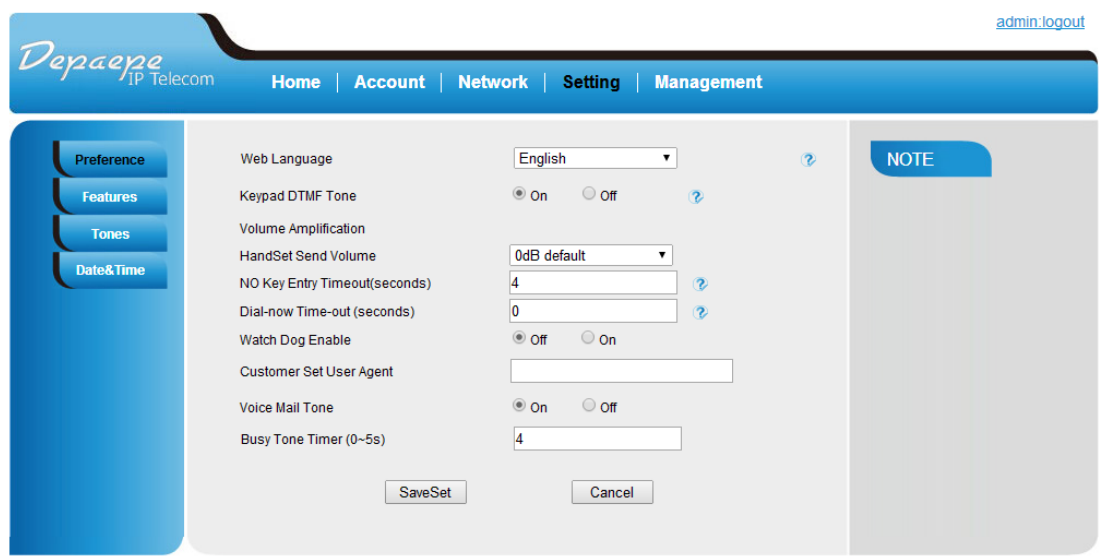

Copyright © 2005-2015 All Rights Reserved

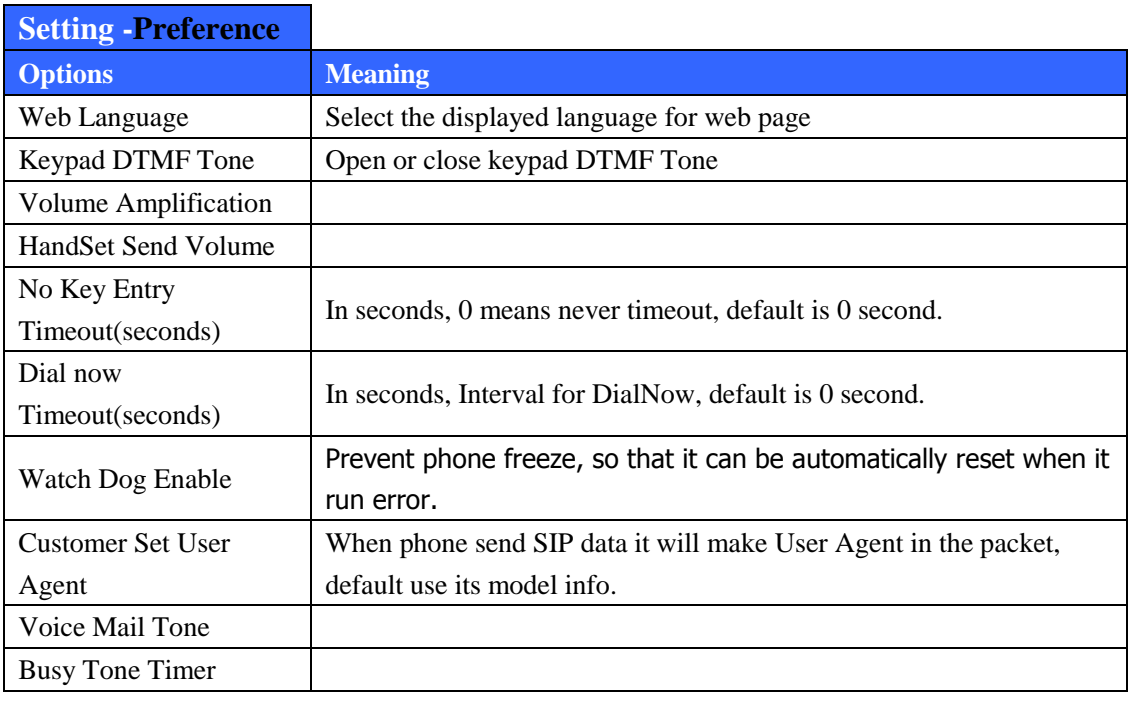

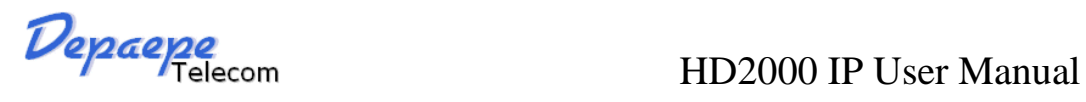

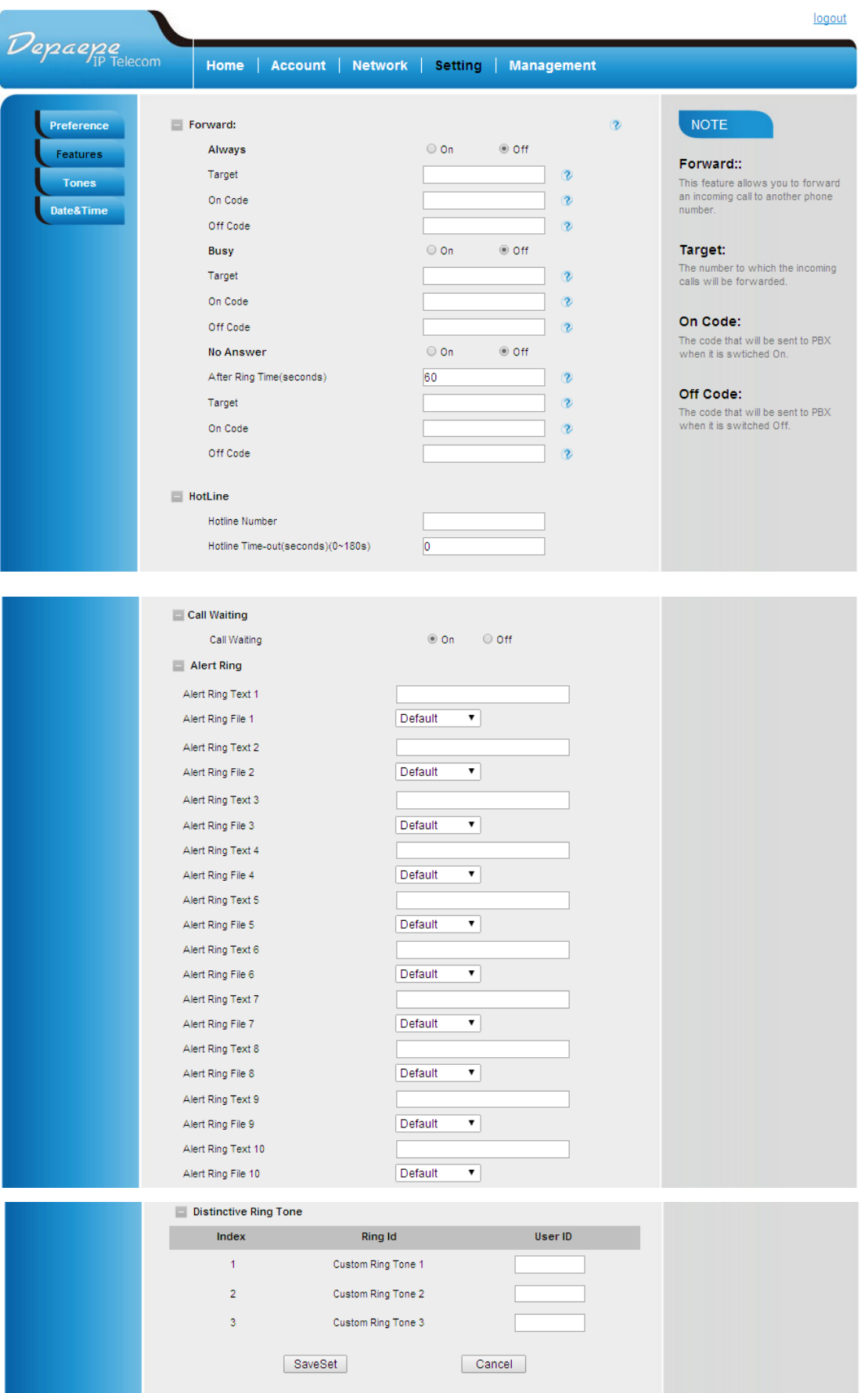

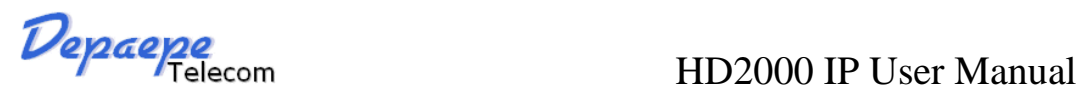

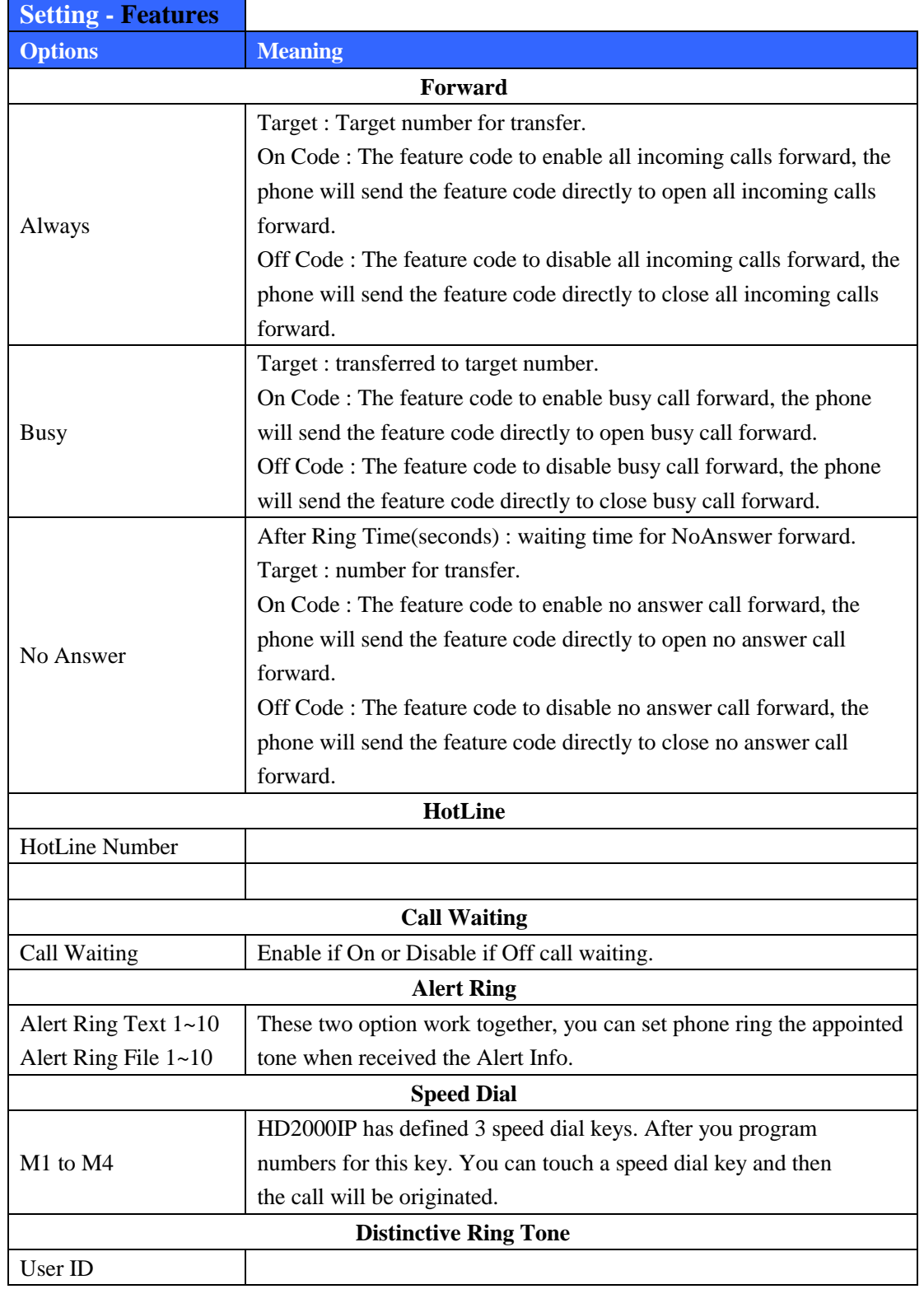

**Pepaepae**<br>
Pepaepae<sub>li</sub>p Telecom<br>
Home | Account | Network | setting | Management logout Home | Account | Network | Setting | Management English  $\overline{\mathbf{r}}$ **NOTE** Preference Web Language  $\overline{c}$ Keypad DTMF Tone  $\circ$  on  $\circ$  off  $\overline{\mathbf{c}}$ Features Volume Amplification Tones OdB default  $\overline{\mathbf{v}}$ HandSet Send Volume Date&Time  $\begin{array}{|c|c|}\n\hline\n4 & 0 \\
\hline\n0 & 0\n\end{array}$ NO Key Entry Timeout(seconds)  $\overline{2}$ Dial-now Time-out (seconds)  $\sqrt{0}$  $\alpha$  $\odot$  On Watch Dog Enable  $\odot$  Off Customer Set User Agent  $\Box$ Voice Mail Tone  $\odot$  On © Off Busy Tone Timer (0~5s)  $\overline{\mathbf{4}}$ SaveSet  $\boxed{\text{Cancel}}$ 

Copyright © 2005-2015 All Rights Reserved

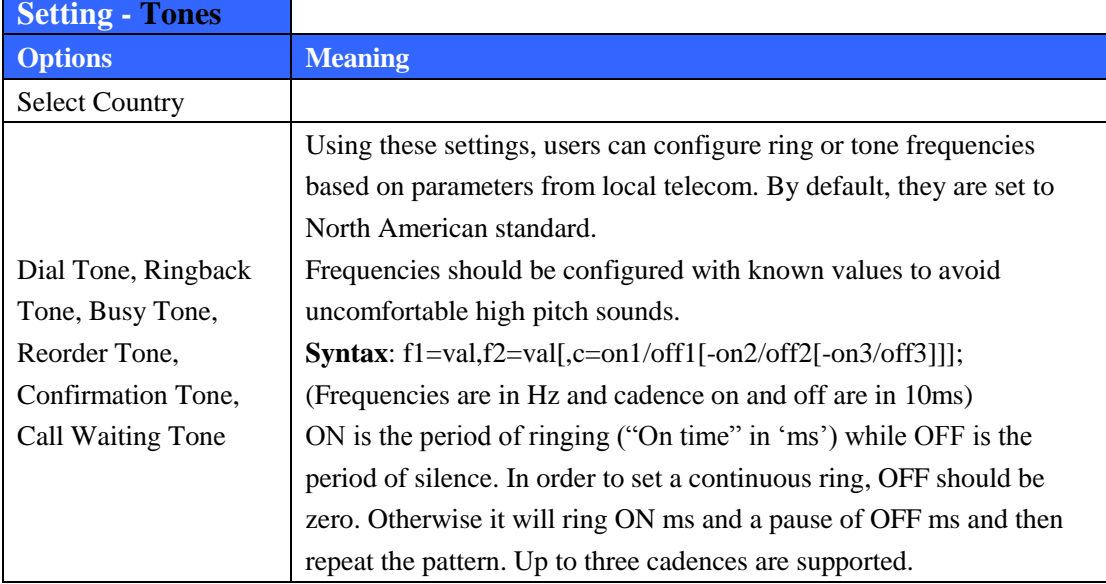

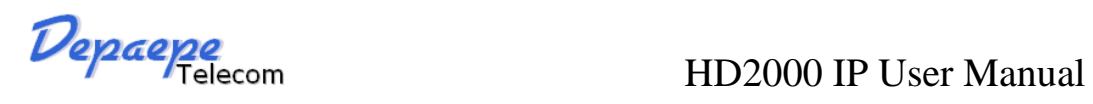

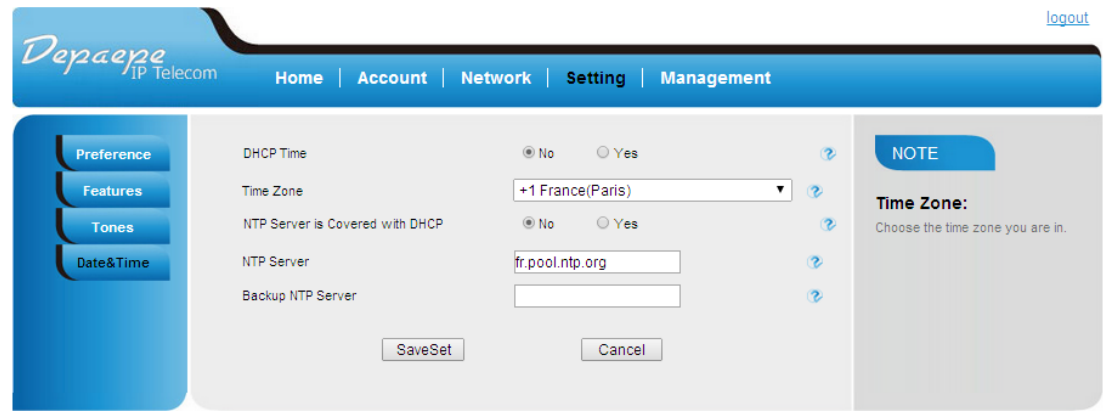

Copyright © 2005-2015 All Rights Reserved

| <b>Setting - Date &amp; Time</b> |                                             |
|----------------------------------|---------------------------------------------|
| <b>Options</b>                   | <b>Meaning</b>                              |
| <b>DHCP</b> Time                 |                                             |
| Time Zone                        | Current local time in cities worldwide      |
| NTP Server is Covered            | Allow DHCP Option 42 to override NTP server |
| with DHCP                        |                                             |
| NTP Server                       | Address of NTP server                       |
| Backup NTP Server                |                                             |

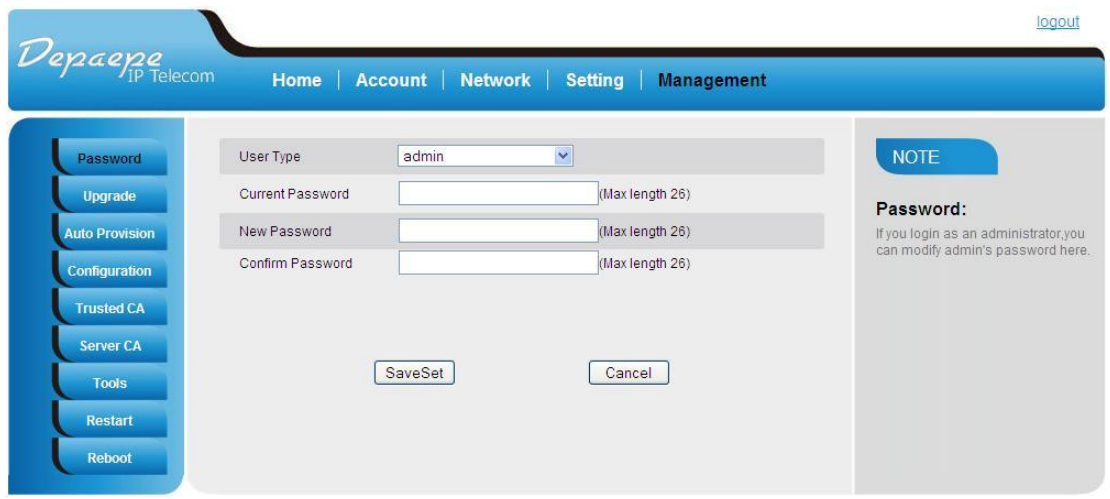

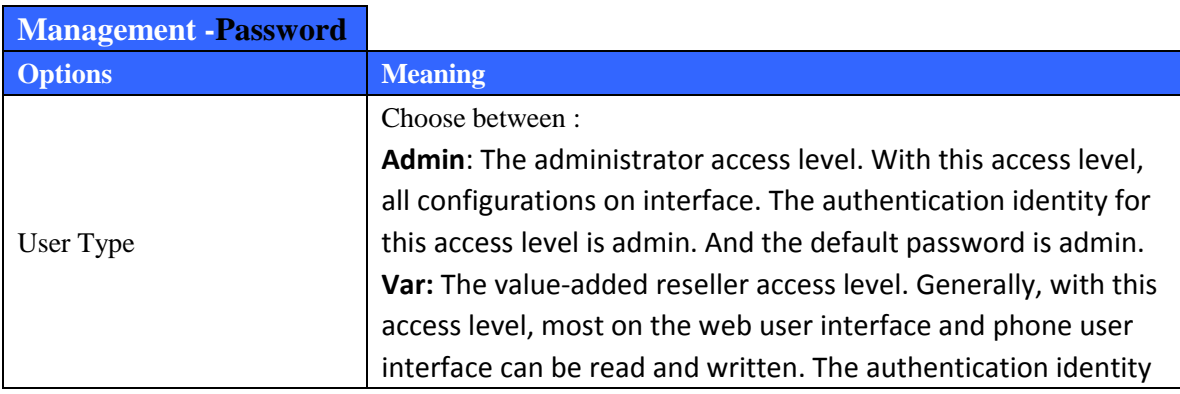

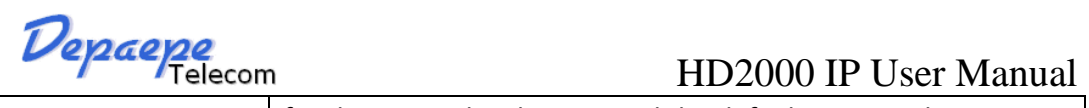

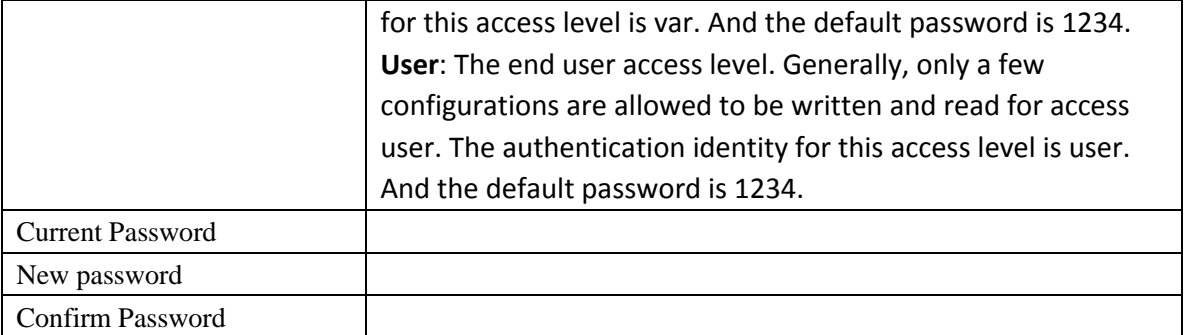

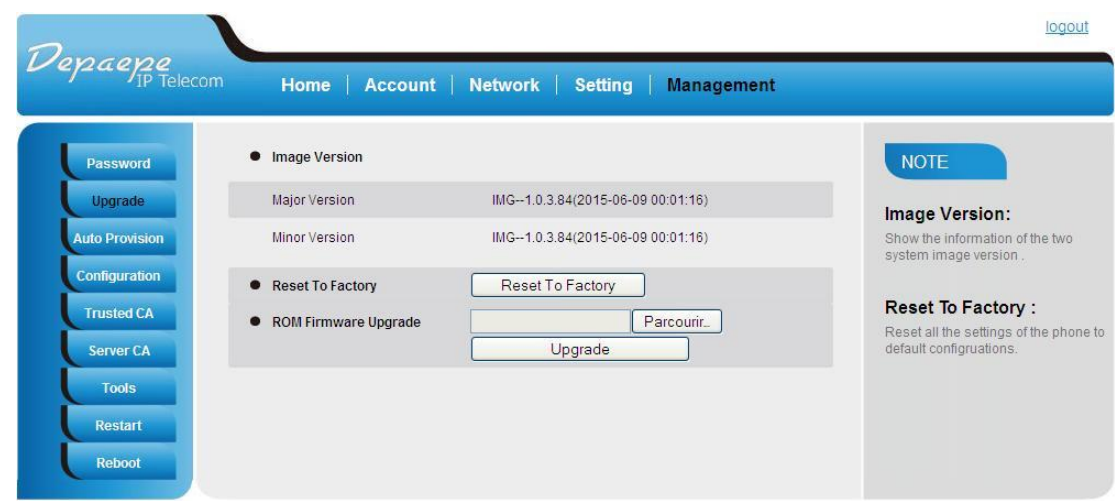

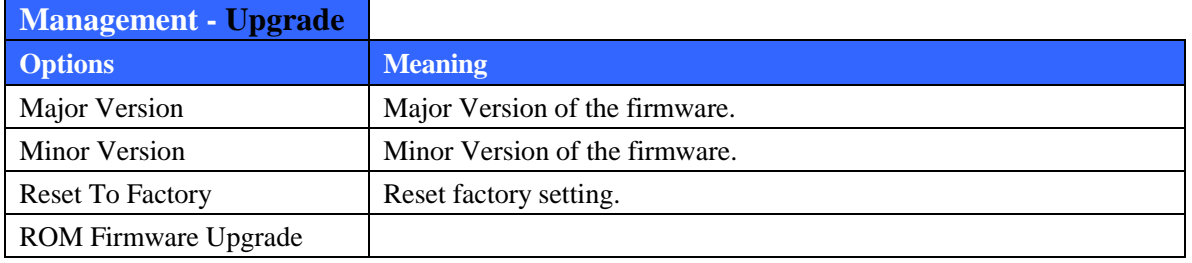

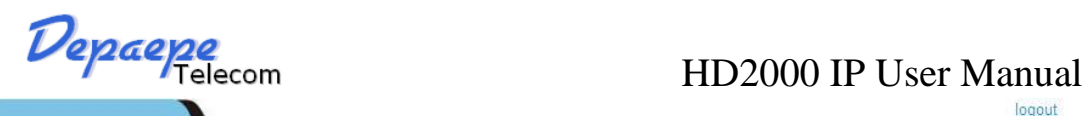

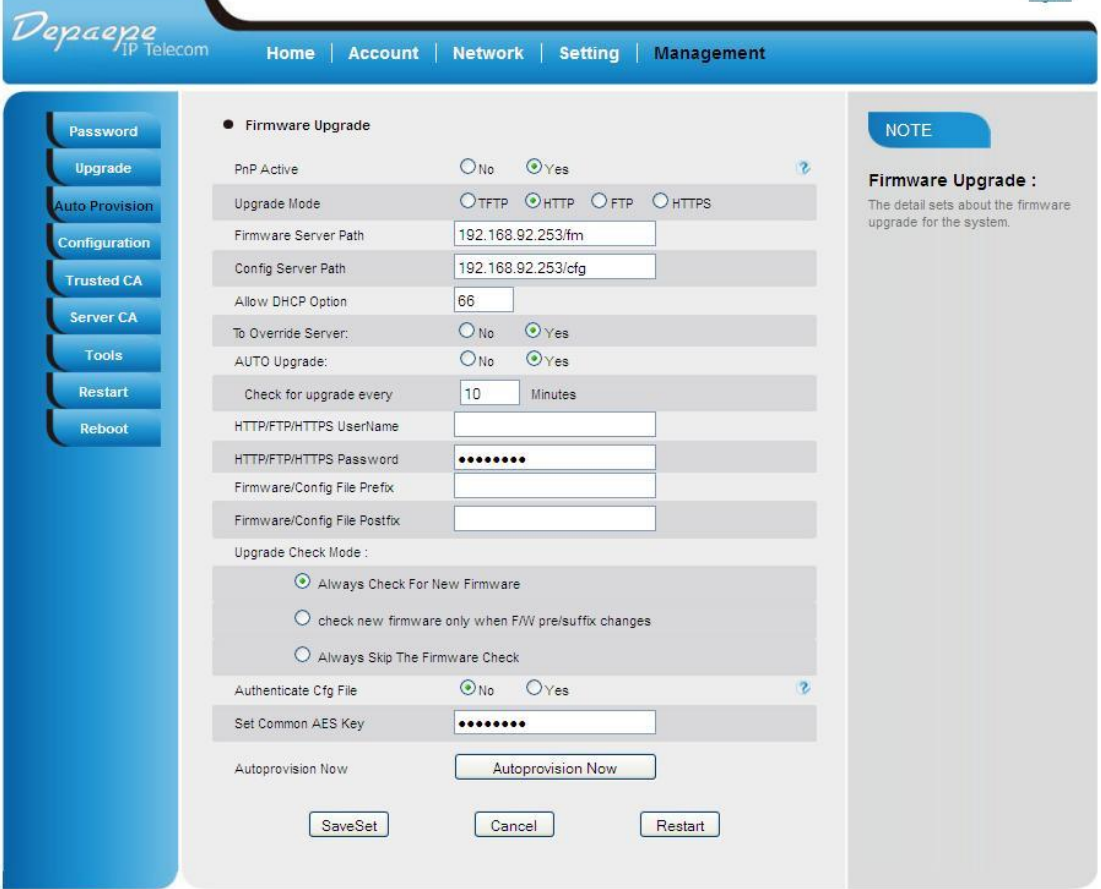

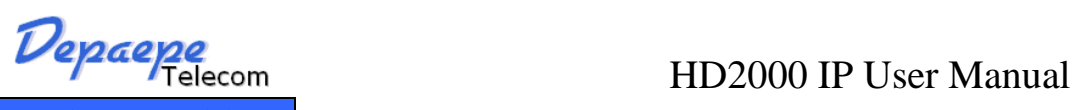

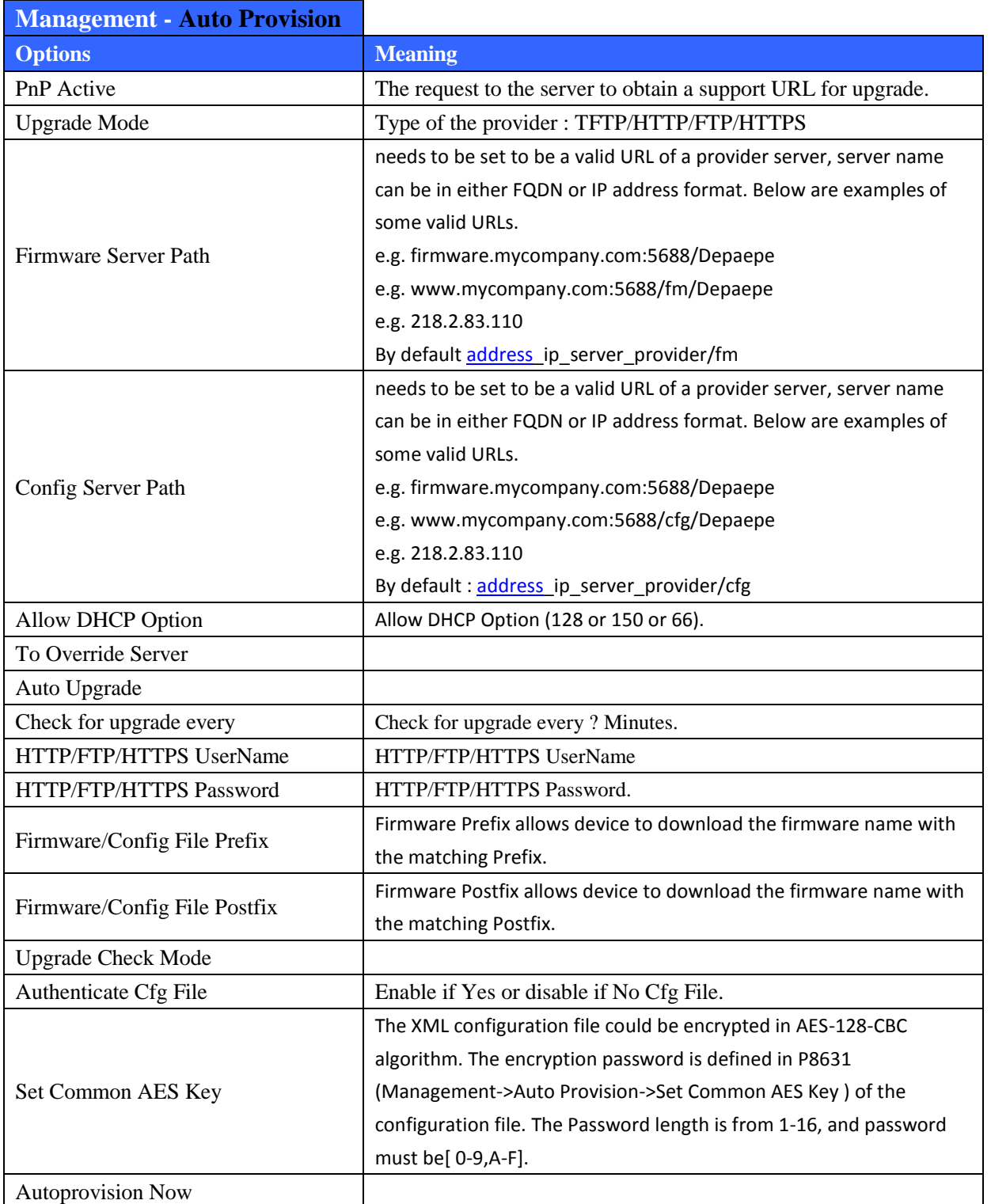

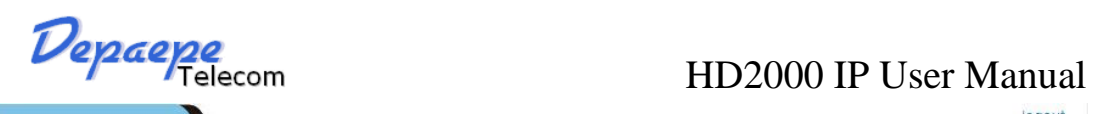

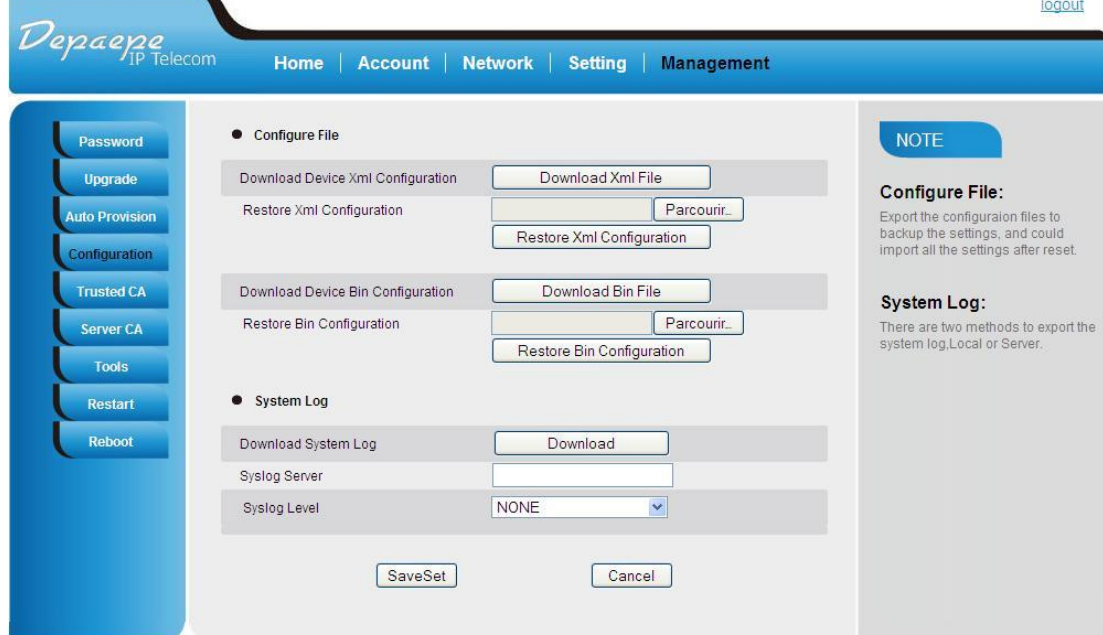

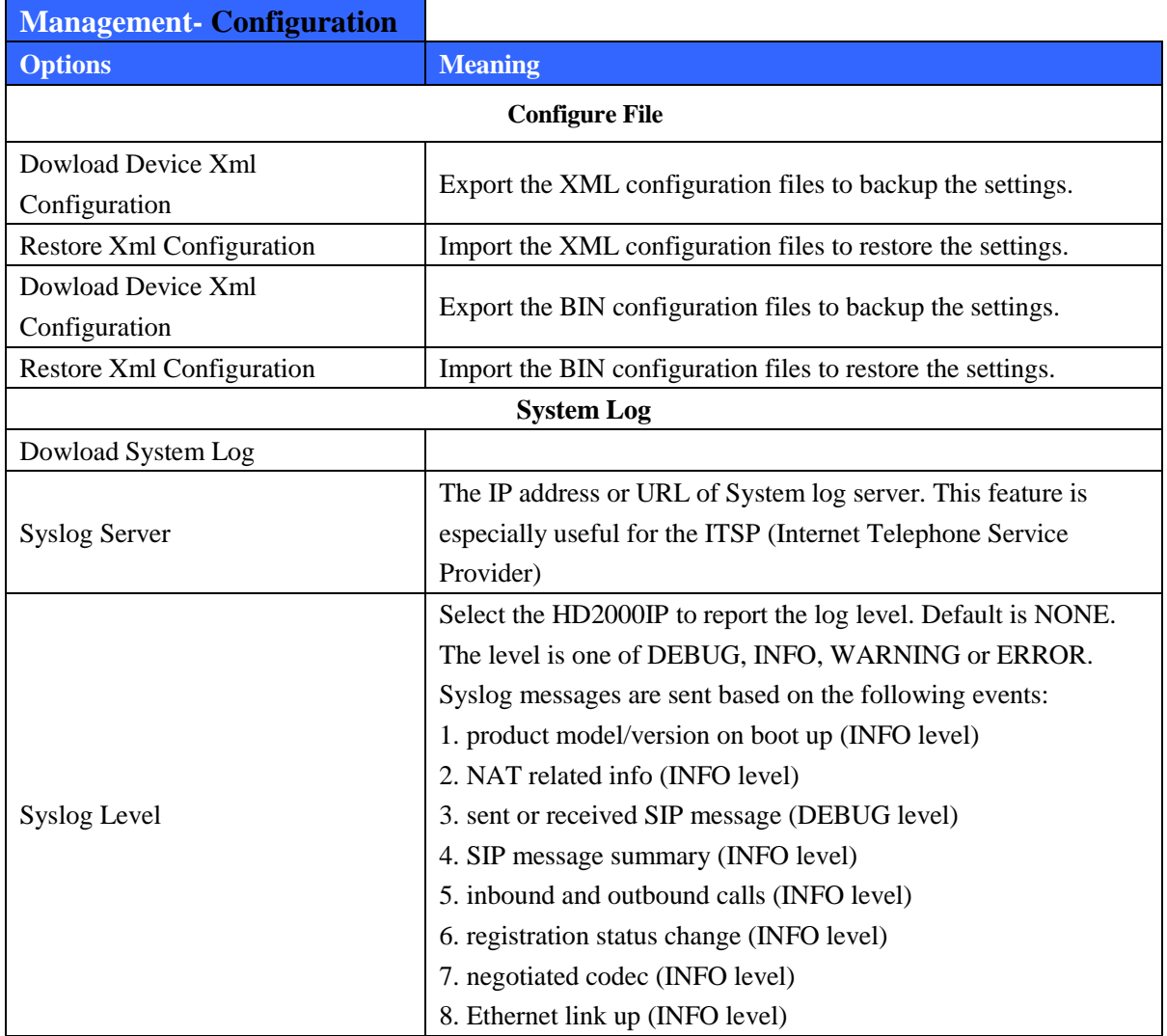

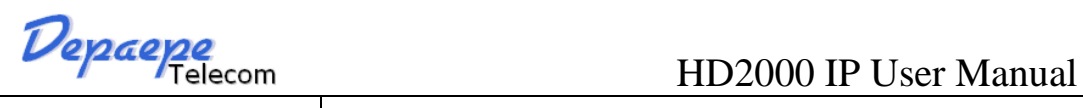

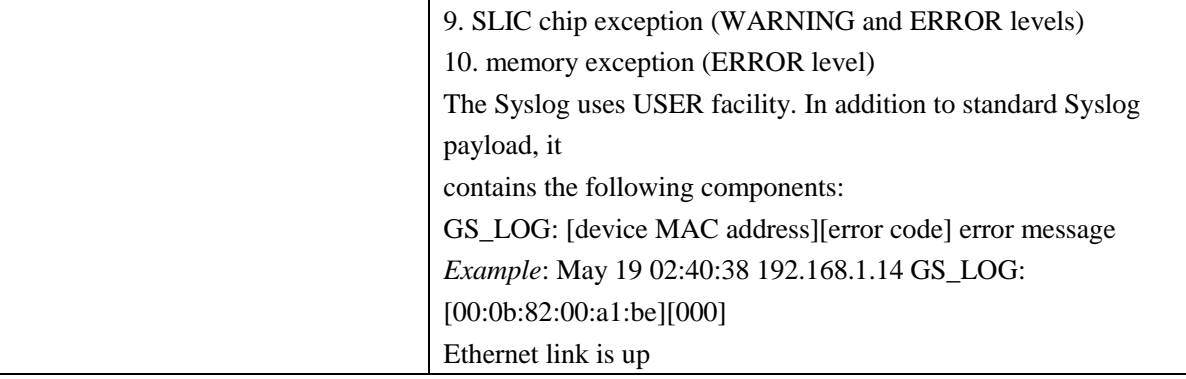

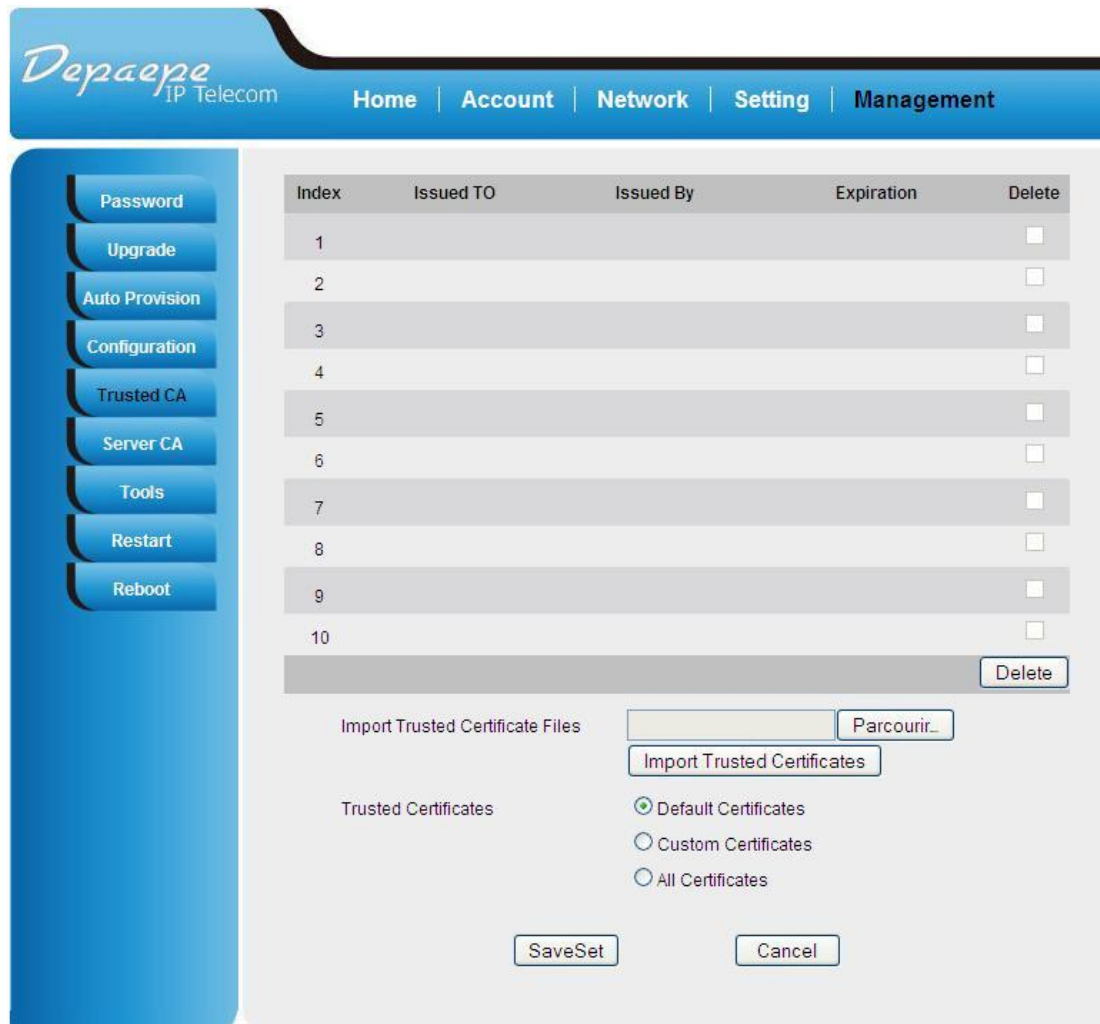

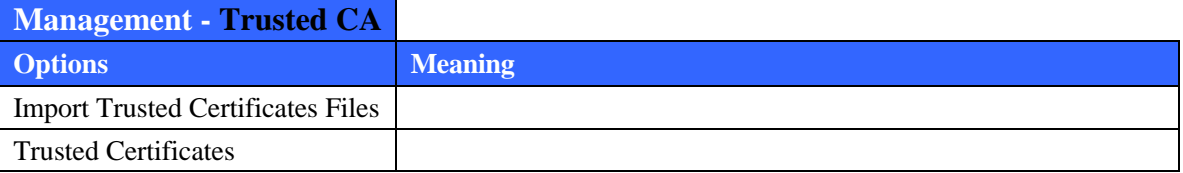

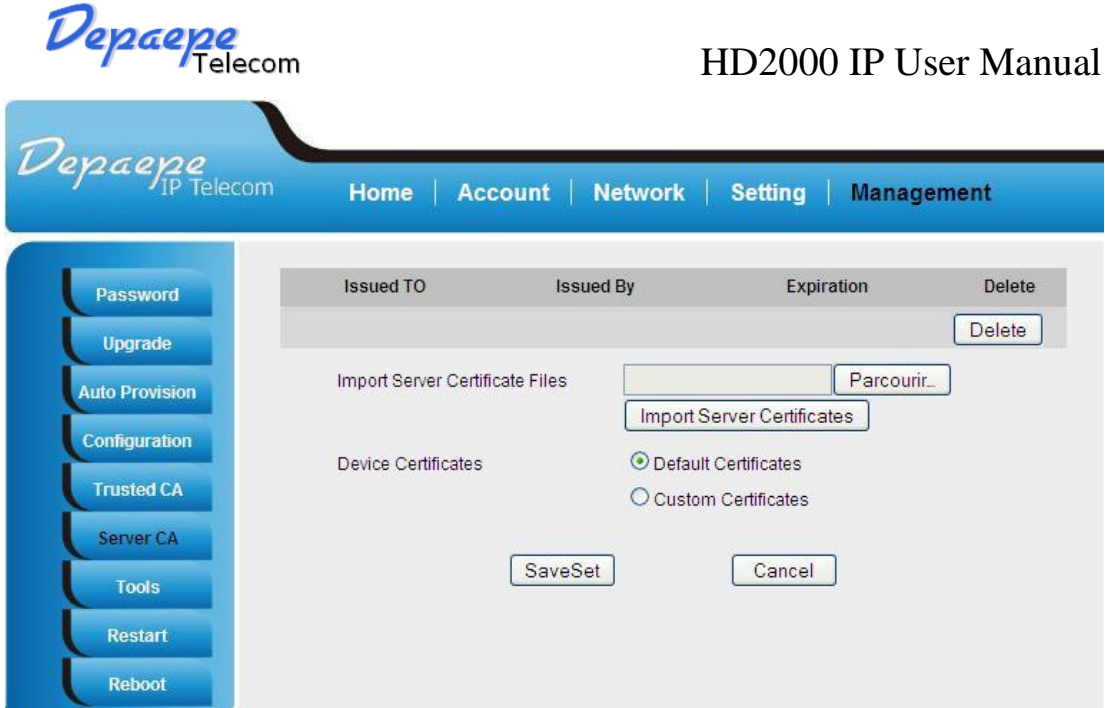

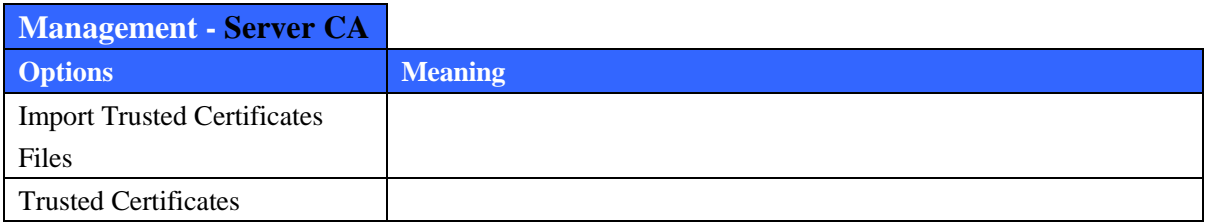

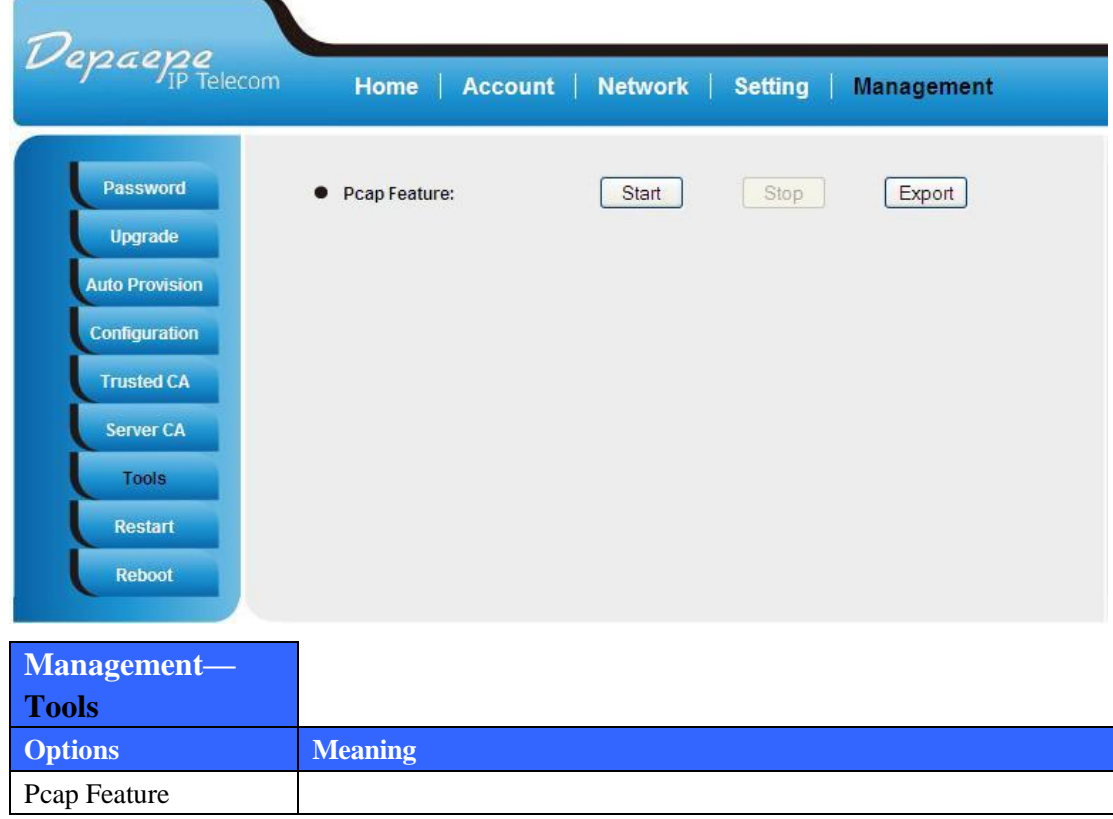

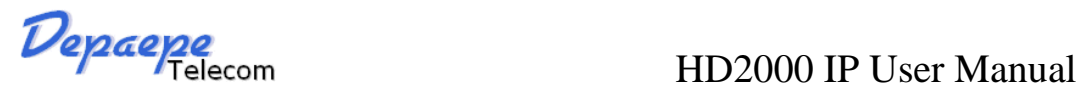

### <span id="page-47-0"></span>**8.1.6. Saving the Configuration Changes**

Once a change is made, users should click on the "SaveSet" button in the Configuration page, as follow:

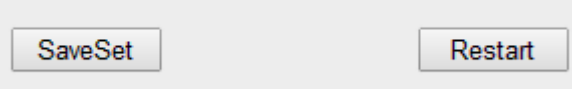

### <span id="page-47-1"></span>**8.1.7. Rebooting the HD2000IP**

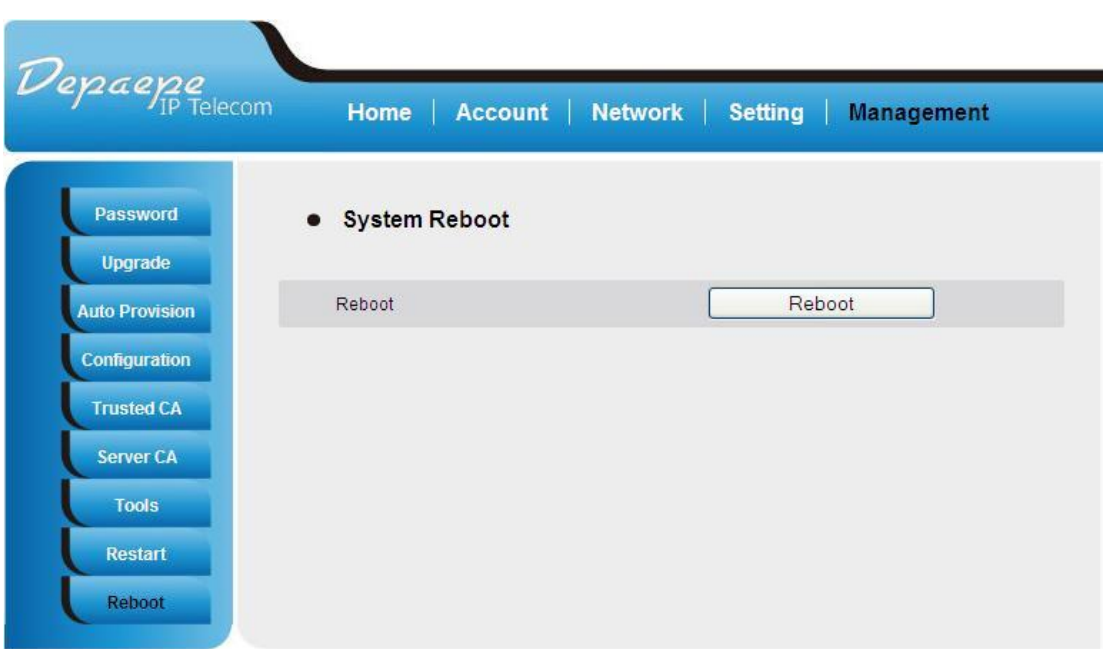

You can reboot the HD2000IP by clicking on the "Reboot" button after each update to the configuration page. Alternatively, you can reboot by unplugging the power supply of the HD2000IP and then powering it on again. If your HD2000IP ever becomes "stuck" or un-responsive, you can unplug the power supply to reboot it. Frequent rebooting by unplugging the power supply is not recommended and should not be necessary.

### <span id="page-47-2"></span>**8.1.8. Configuration through a Central Server**

HD2000IP devices can be automatically configured from a central provisioning system.

When HD2000IP boots up, it will send TFTP or HTTP request to download configuration files. There are two configuration files, one is "cfg.txt" and the other is "cfg001fc1xxxxxx", where "001fc1xxxxxx" is the MAC address of the HD2000IP.

For more information regarding configuration file format, please refer to the related technical documentation.

# Depaepe<br>HD2000 IP User Manual

The configuration file can be downloaded via TFTP or HTTP from the central server. A service provider or an enterprise with large deployment of HD2000IPs can easily manage the configuration and service provisioning of individual devices remotely and automatically from a central server. The central provisioning system uses enhanced (NAT friendly) TFTP or HTTP (thus no NAT issues) and other communication protocols to communicate with each individual HD2000IP for firmware upgrade, etc.

About DHCP option supported

At present, HD2000IP support DHCP options, 2/12/15/42/43/60/66/128/150

1. Option 2--Time Offset Basic Option->Time Zone: Allow DHCP Option 2 to override Time Zone setting:

2. Option 12--Host Name. Basic Option->dynamically assigned via DHCP: DHCP hostname:

3. Option 15--Domain Name. Basic Option->dynamically assigned via DHCP: DHCP domain:

4. Option 60--Class-identifier. Basic Option->dynamically assigned via DHCP: DHCP vendor class ID:

5. Option 43--Vendor specific information. Basic Option->dynamically assigned via DHCP: DHCP vendor specific information:

6. Option 42--NTP servers. SUPER OPTIONS->NTP Server:Allow DHCP Option 42 to override NTP server

Note bellow,

SUPER OPTIONS->Firmware Upgrade and Provisioning:Allow DHCP Option, If you fill in 66, mean DHCP option 66; fill in 128, mean DHCP option 128; fill in 150, mean DHCP option 150, 7.Option 66--TFTP server name(if you select SUPER OPTION->Upgrade Via->TFTP), HTTP server name(if you select SUPER OPTION->Upgrade Via->HTTP)

8. Option 128--TFPT Server IP address. (if you select SUPER OPTION->Upgrade Via->TFTP), HTTP Server IP address (if you select SUPER OPTION->Upgrade Via->HTTP)

9. Option 150--TFTP server address. (if you select SUPER OPTION->Upgrade Via->TFTP), HTTP server address (if you select SUPER OPTION->Upgrade Via->HTTP)

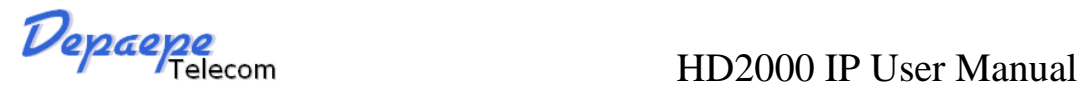

# <span id="page-49-0"></span>**9. SOFTWARE UPGRADE**

To upgrade software, HD2000IP can be configured with a TFTP server where the new code image is located. The TFTP upgrade can work in either static IP or DHCP mode using private or public IP address. It is recommended to set the TFTP server address in either a public IP address or on the same LAN with the HD2000IP.

There are two ways to set up the TFTP server to upgrade the firmware, namely through voice menu prompt or via the HD2000IP's Web configuration interface. To configure the TFTP server via voice prompt, follow section 8.1, once set up the TFTP IP address, power cycle the HD2000IP, the firmware will be fetched once the HD2000IP boots up.

To configure the TFTP server via the Web configuration interface, open up your browser to point at the IP address of the HD2000IP. Input the admin password to enter the configuration screen. From there, enter the TFTP server address in the designated field towards the bottom of the configuration screen.

Once the TFTP server is configured, please power cycle the HD2000IP.

TFTP process may take as long as 1 to 2 minutes over the Internet, or just 20+ seconds if it is performed on a LAN. Users are recommended to conduct TFTP upgrade in a controlled LAN environment if possible. For those who do not have a local TFTP server, DEPAEPE provides a NAT-friendly TFTP server on the public Internet for firmware upgrade. Please check the Service section of DEPAEPE's Web site to obtain this TFTP server's IP address.

### **NOTES:**

When DEPAEPE IP Phone boot up, it will send TFTP or HTTP request to download configuration files, there are two configuration files, one is "cfg.txt" and the other is "cfg001fc1xxxxxx", where "001fc1xxxxxx" is the MAC address of the HD2000IP . These two files are for initial automatically provisioning purpose only, for normal TFTP or HTTP firmware upgrade, the following error messages in a TFTP or HTTP server log can be ignored.

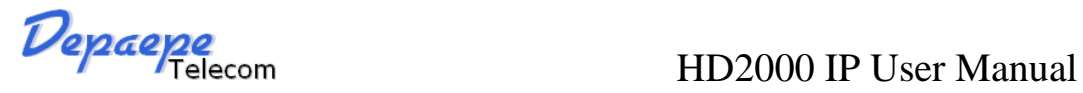

# <span id="page-50-0"></span>**10.RESTORE TO FACTORY DEFAULT SETTINGS**

### **Warning:**

Restoring to the factory default settings will delete all configuration information of the device.

Steps to follow in restoring to factory default settings by keypad:

- a) Press "\*\*\*" for voice prompt.
- b) Enter "99" and then you will hear the voice prompt "Reset".
- c) Enter the number "862584658050". A "click" sound will be heard.
- d) Wait for 15 seconds.

The device is now restored to the factory default setting.

You can also reset the phone via web page. Enter in the super option, and click the

'Reset to factory setting' button. Then the device will be restored and reboot.

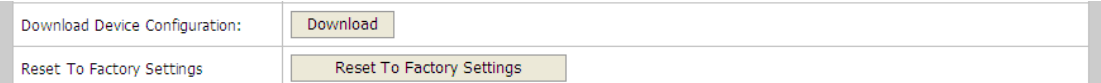

Restoring to factory default settings by Reset key:

this key is located behind the base of the unit, , at the level of the lower wall mount fixing hole, a hole in the plastic case allows to reach it.

Press about 20 seconds the reset key, then disconnect and reconnect the Ethernet cable (PoE) or the power supply, the device will be restored and reboot.

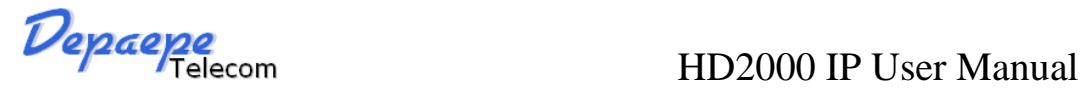

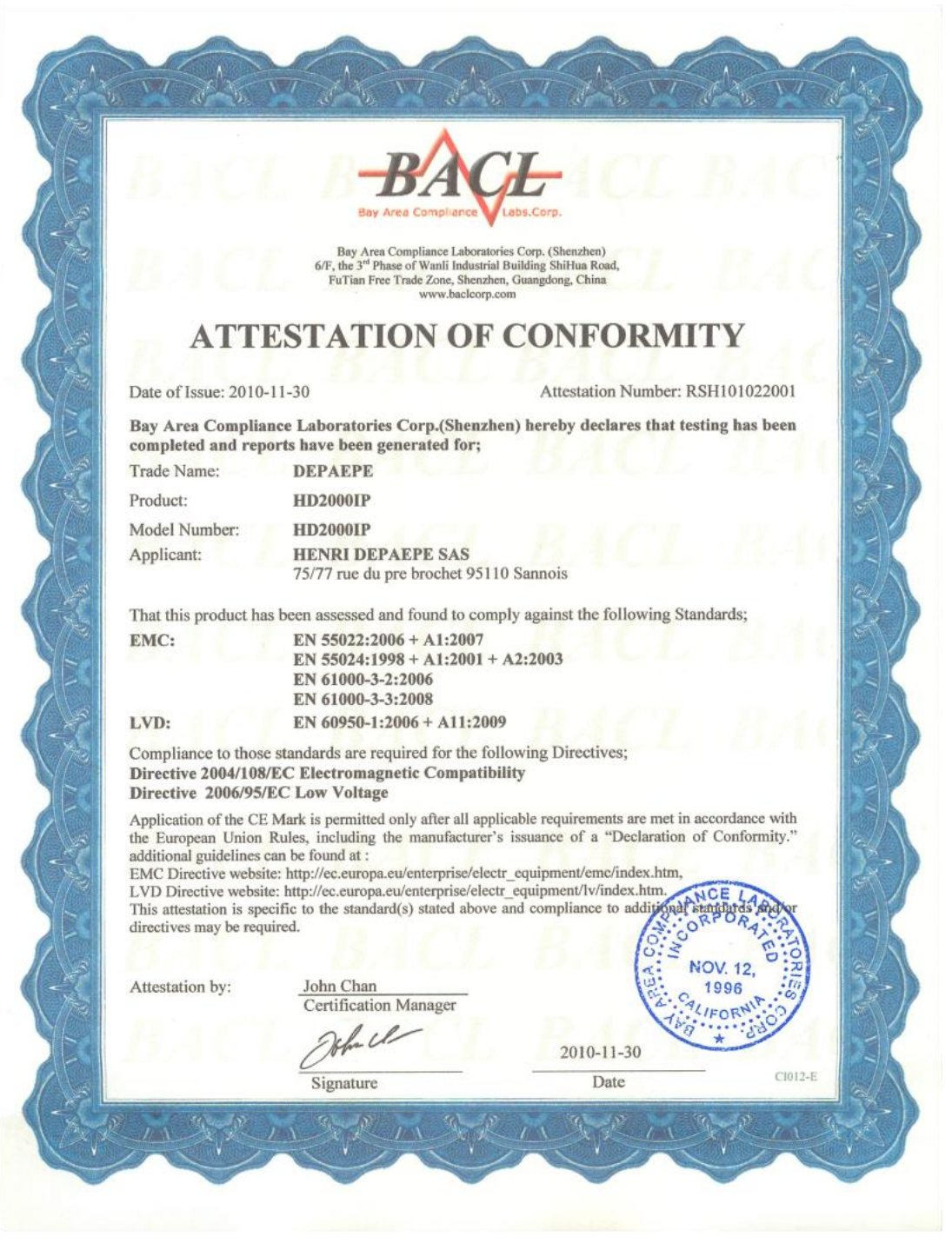

Depaepe se réserve le droit de modifier cette notice à tout moment et sans préavis.

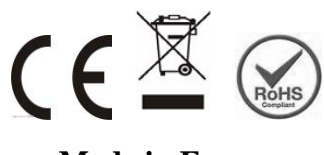

**Made in France**

SAS HENRI DEPAEPE 75-77 rue du Pré Brochet 95110 SANNOIS Ph: +33 (0) 1 30 25 81 60 Fax: +33 (0) 1 39 98 61 24 [www.depaepe.com](http://www.depaepe.com/)